#### E 基理科技

# 西湖六 **WESTLAKE UNIVERSIT**

# 西湖大学 大型仪器设备共享管理系统用户培训

天津市基理科技股份有限公司 2020年1月

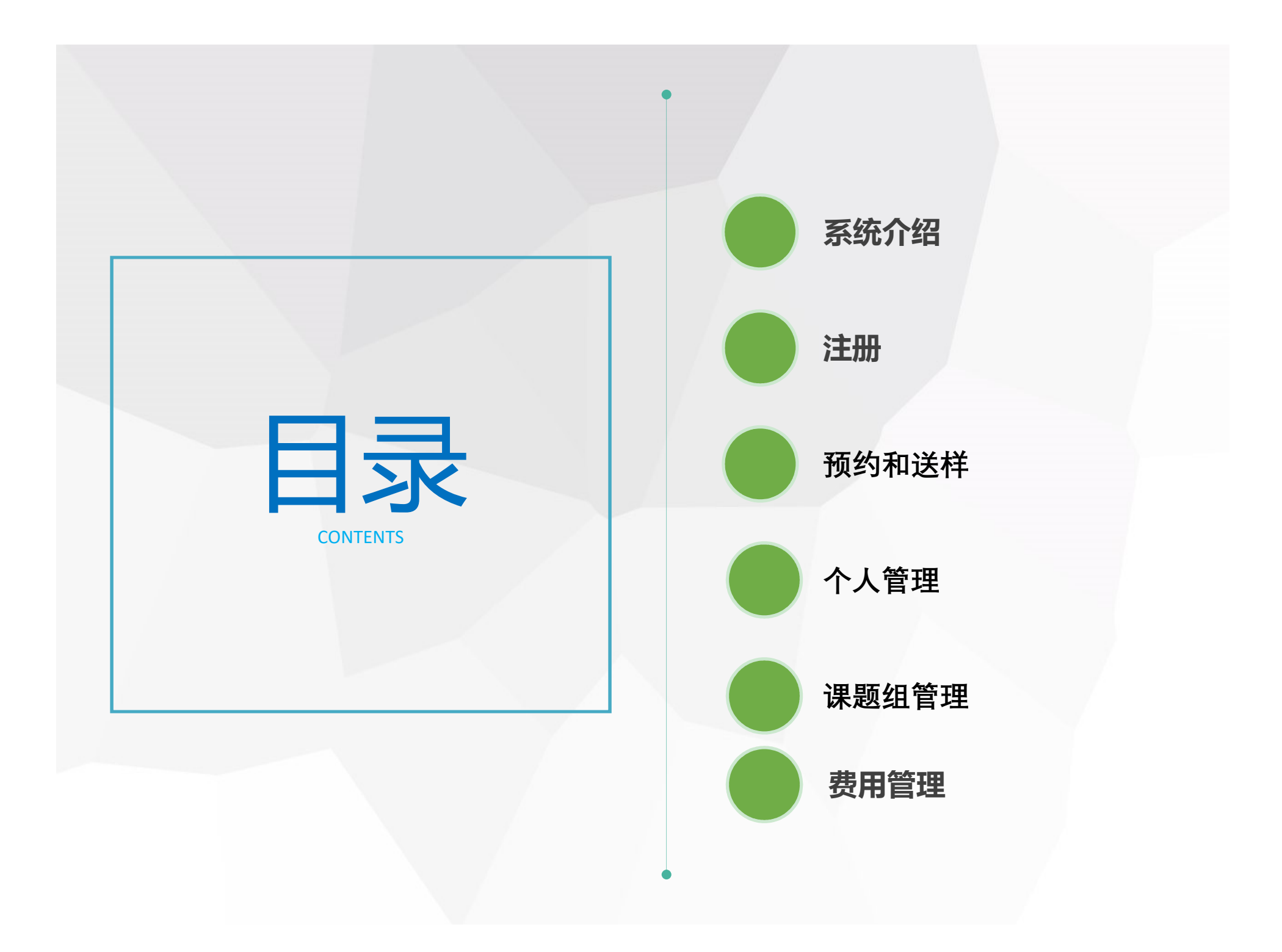

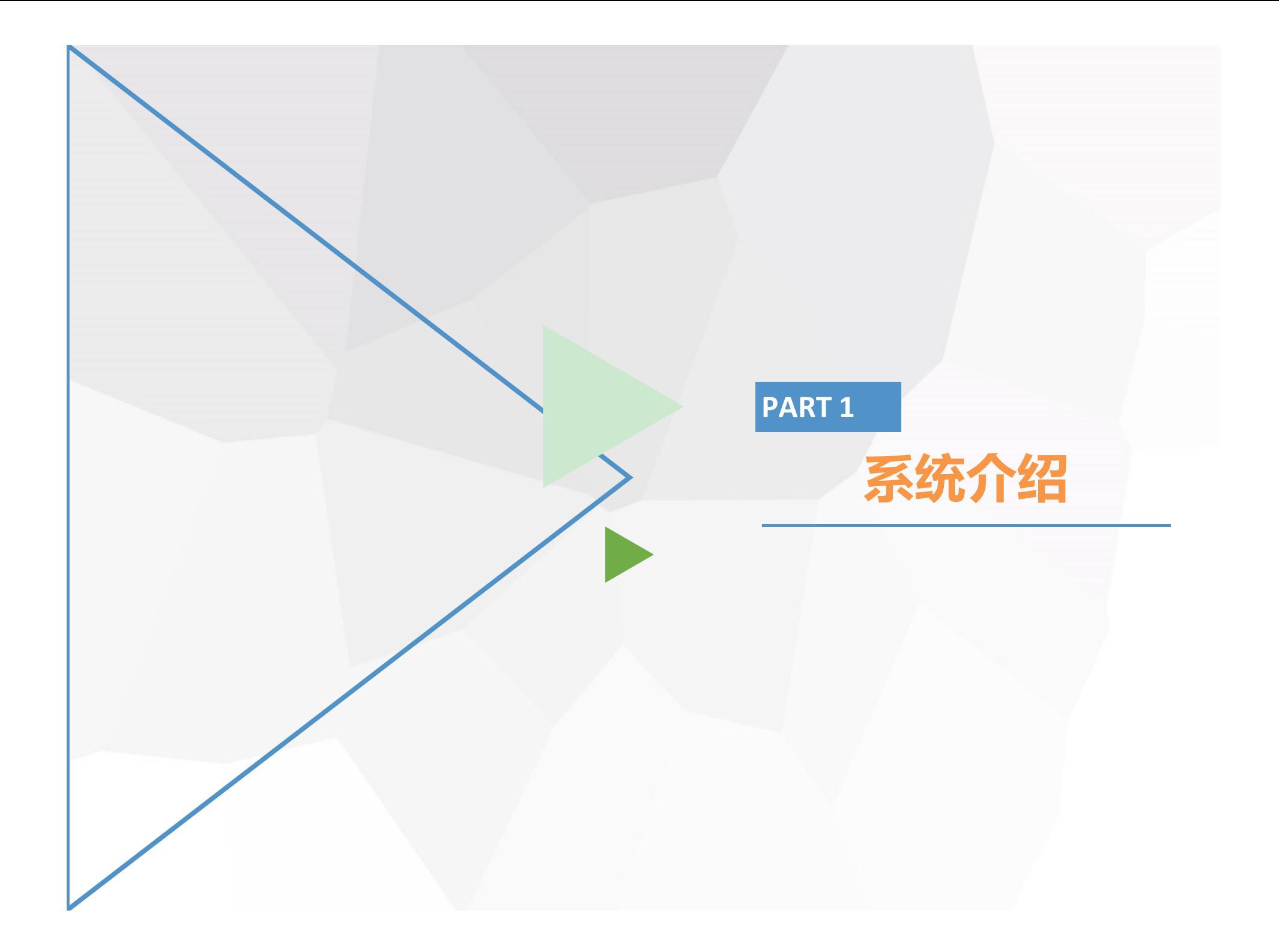

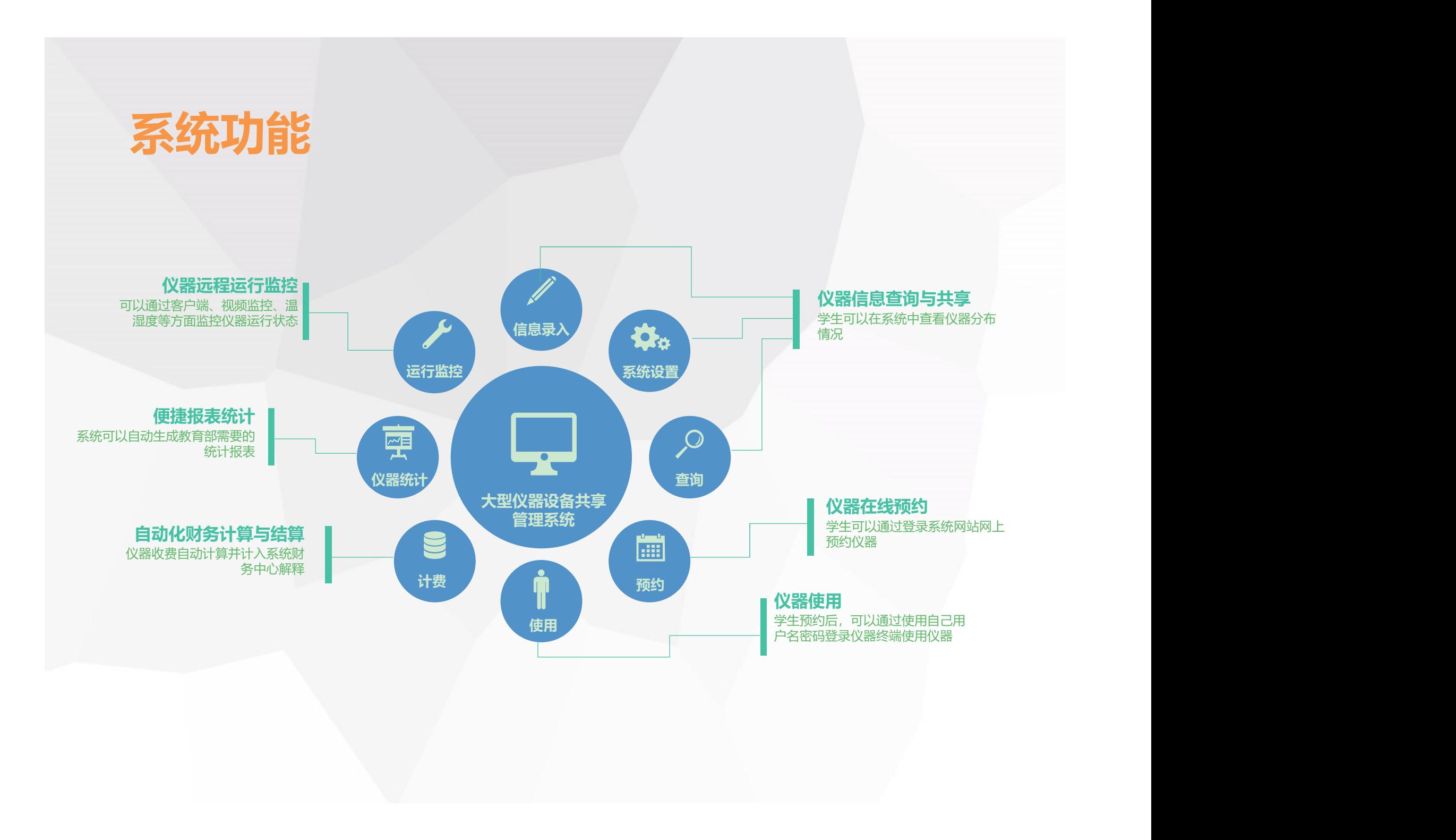

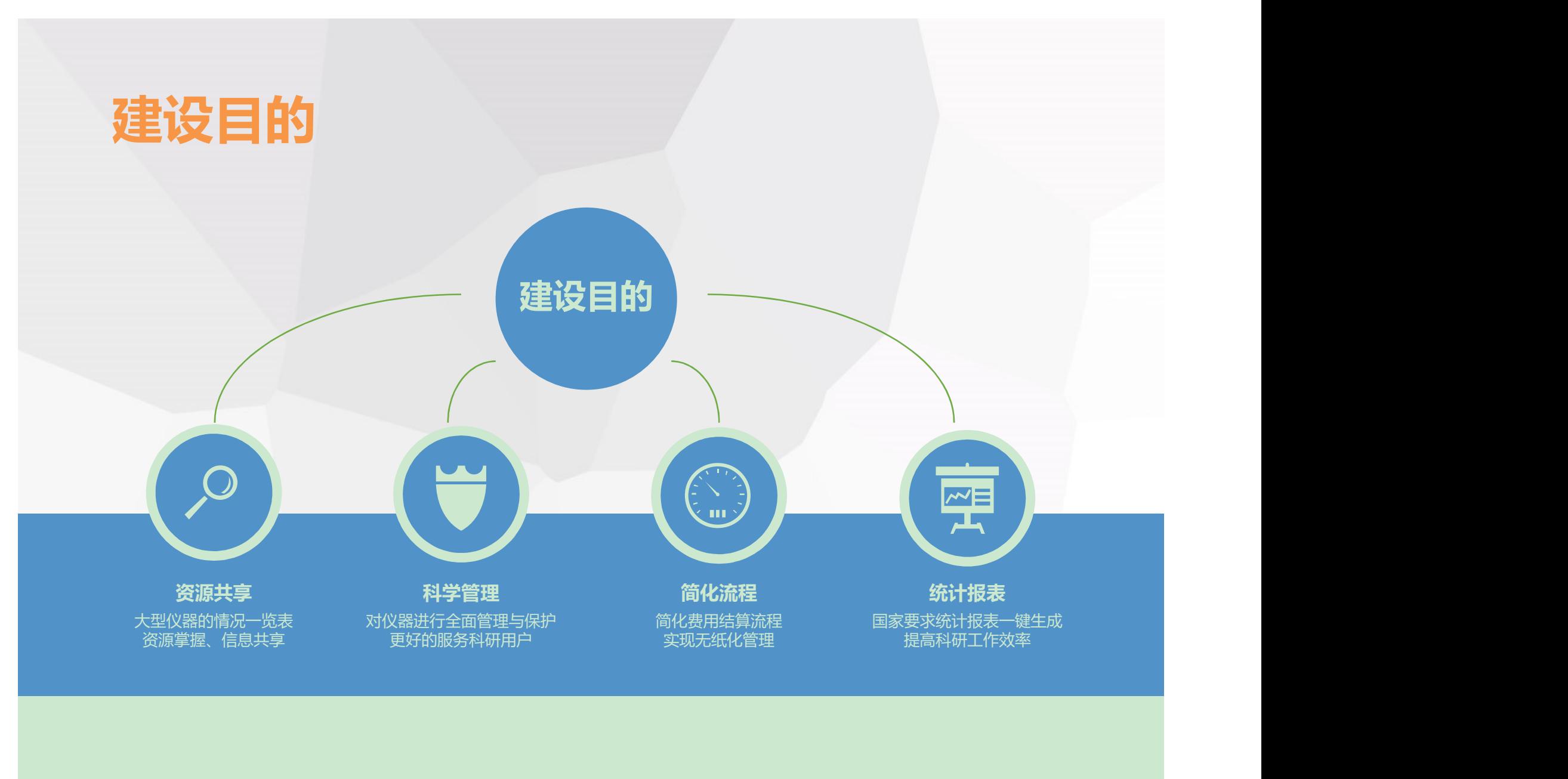

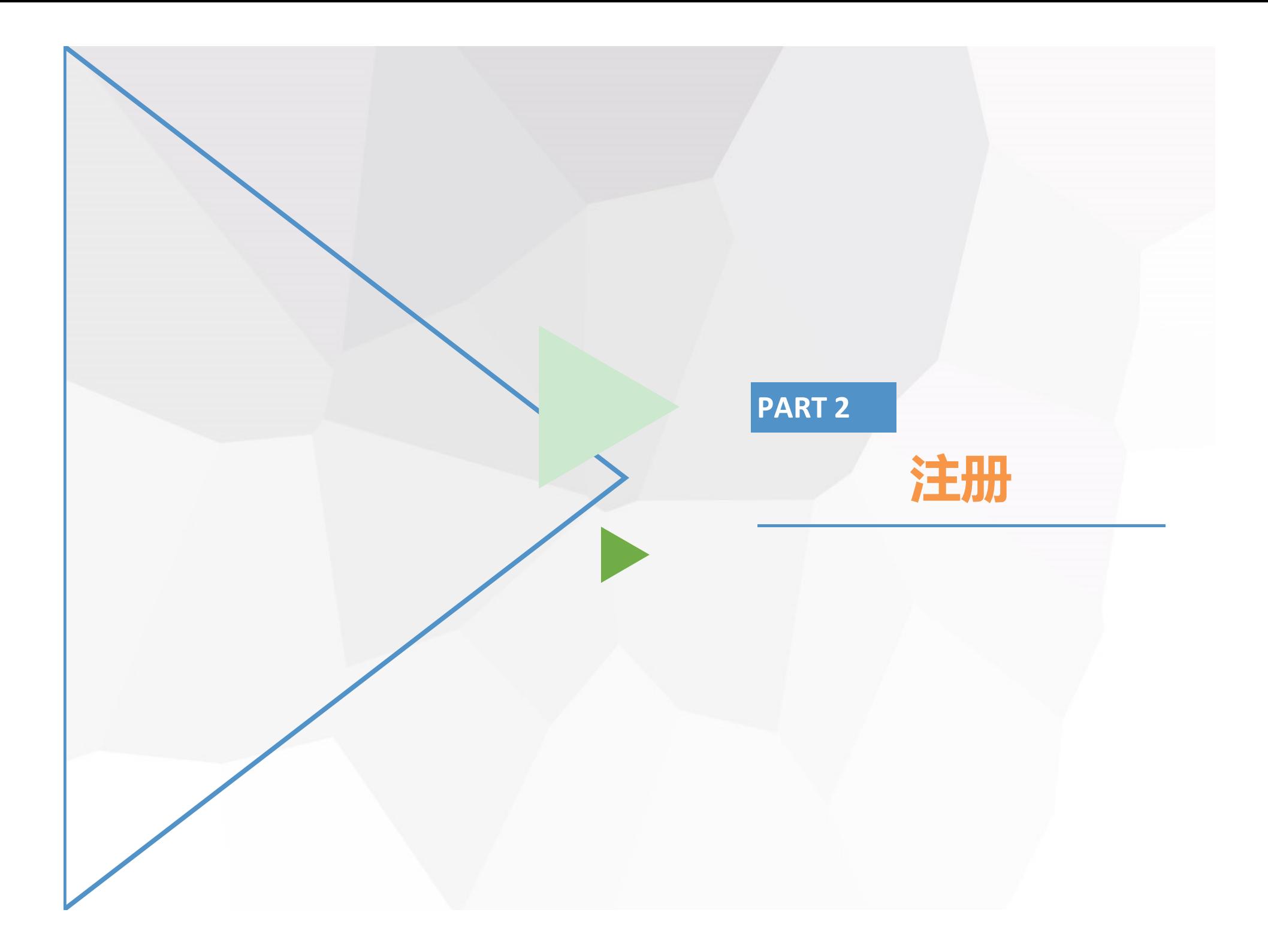

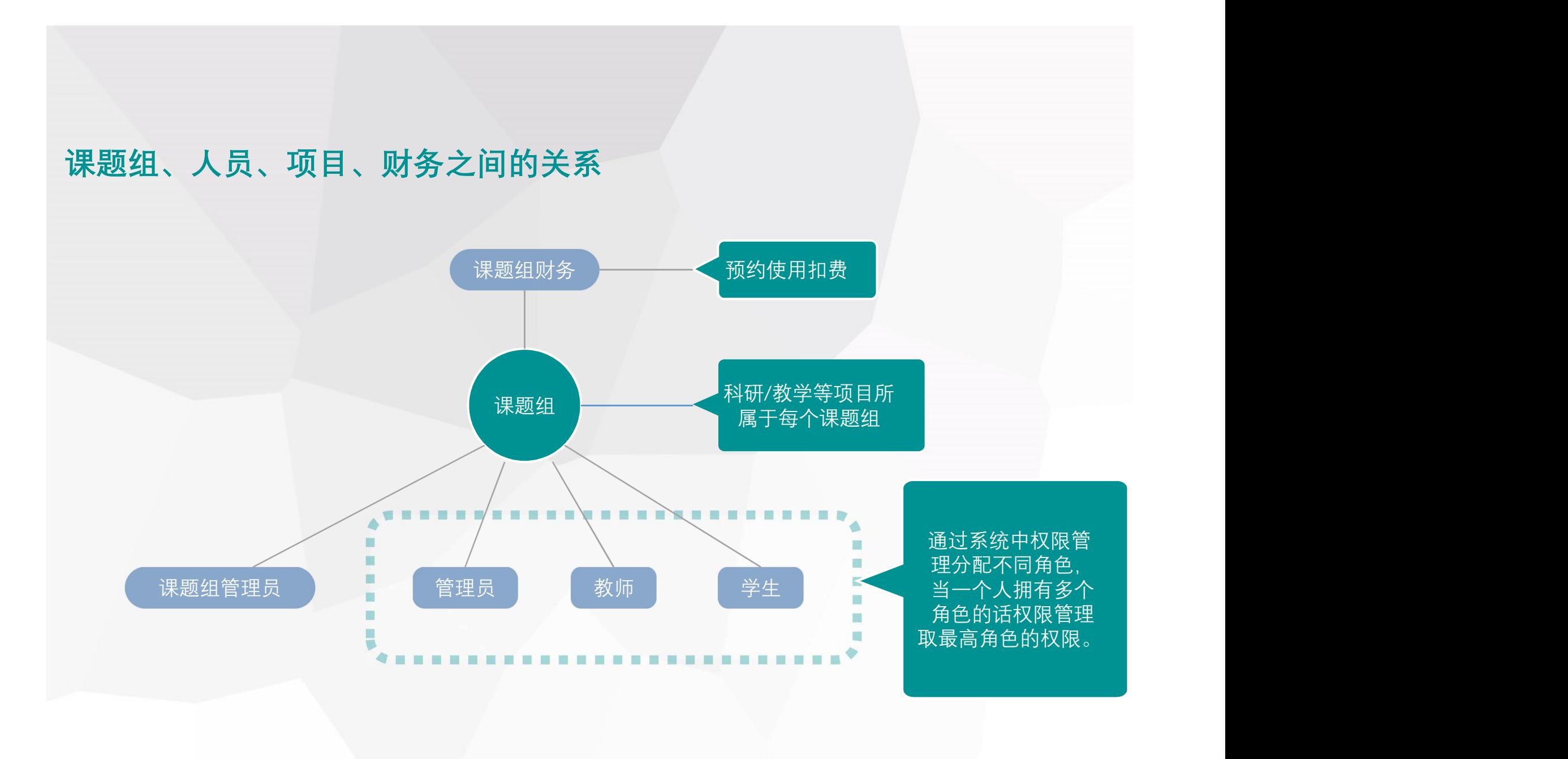

## 西湖大学大型仪器共享平台: http://share.westlake.edu.cn/lims

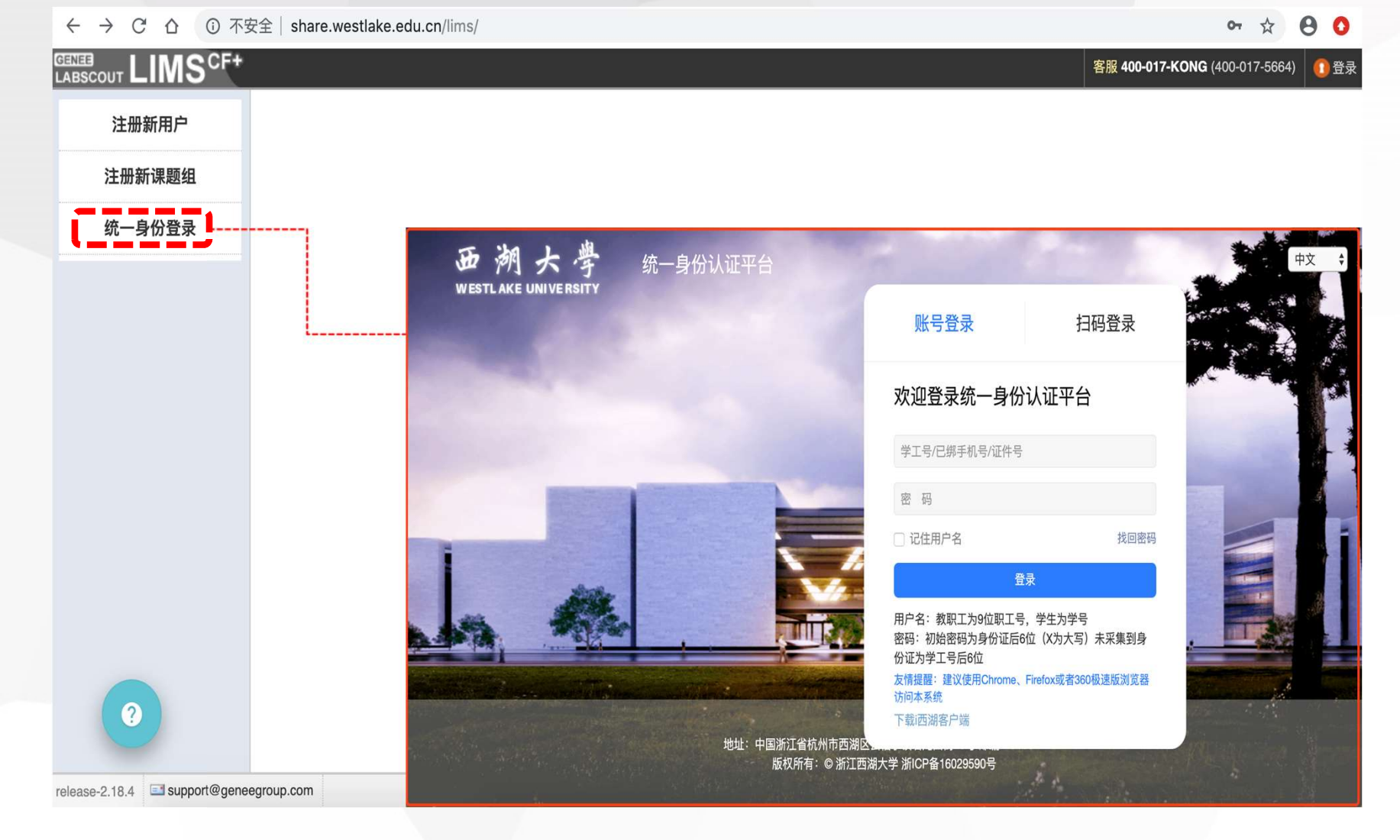

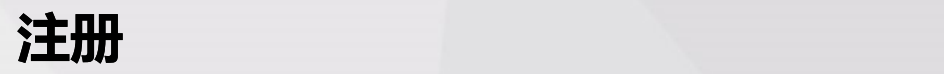

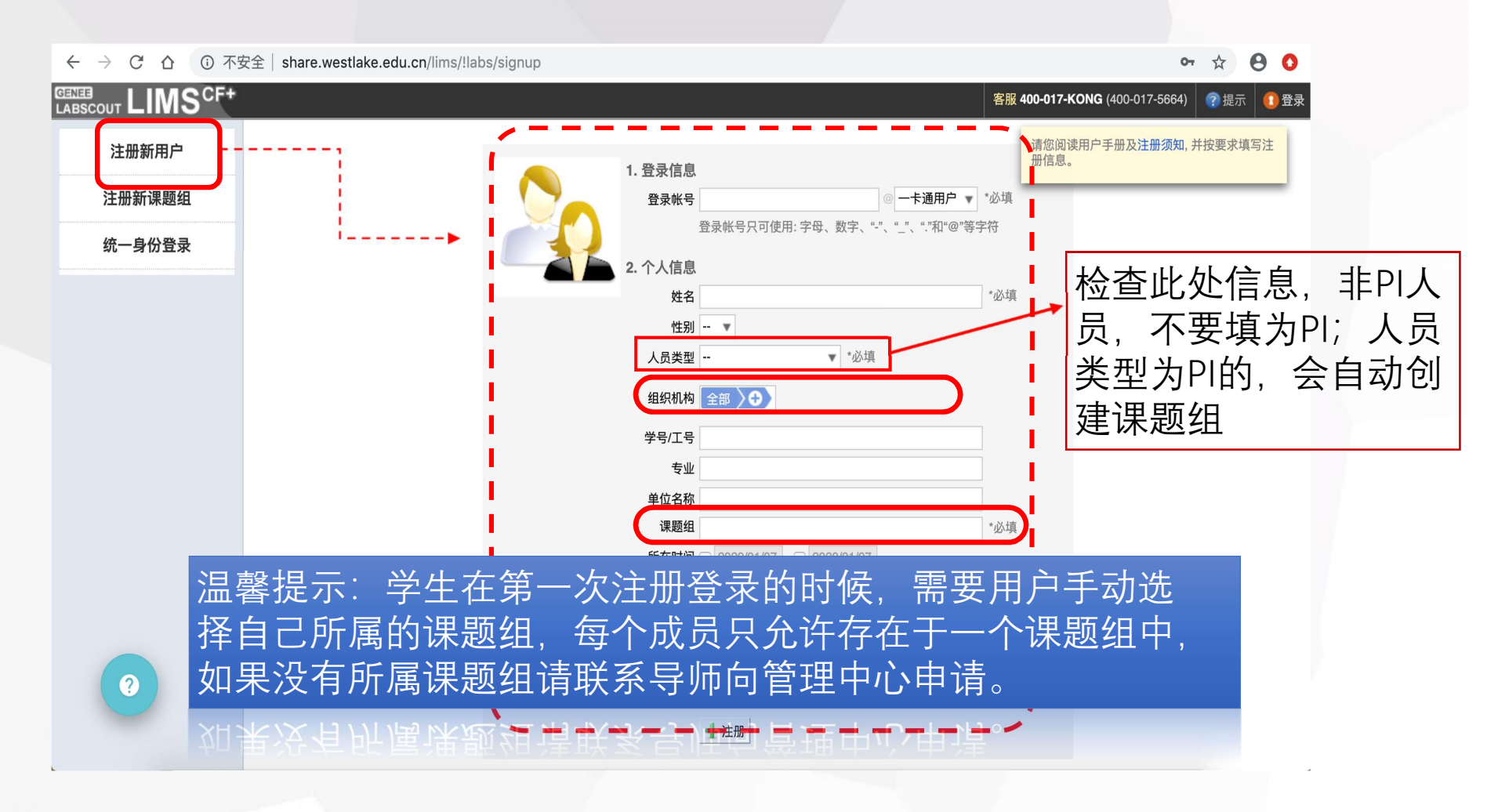

#### 填写完相关信息点击最下方"注册"按钮(带"\*"号必填)

注意:选择"组织机构" 至最底层,即具体到某平台/实验室 "课题组"需准确输入(建议"选择输入"),如需修改,请联系系统管理员

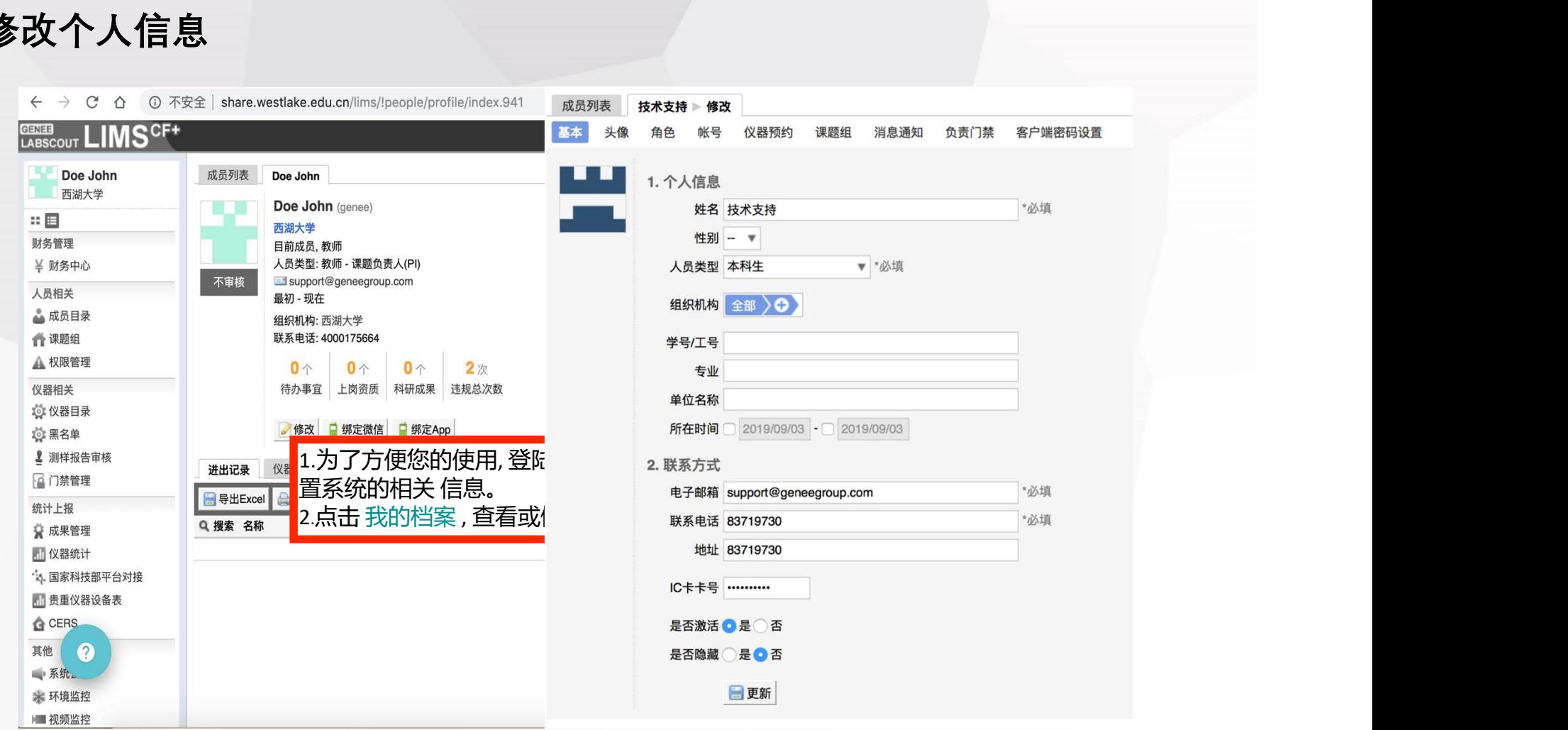

 $\mathbb{R}^n$ 财务管理

人员相关

← 课题组

仪器相关

**◎ 黑名单** 

**A 权限管理** 

**並 仪器目录** 

[4] 门禁管理

☆ 成果管理

■仪器统计

**G** CERS

● 系统公告 ● 环境监控 ■视频" 9地 ? □消息中心● 一文件系统

其他

\* 国家科技部平台对接

■ 贵重仪器设备表

统计上报

↓ 测样报告宙核

#### **GERIEB** LIMS<sup>CF+</sup> Doe John 成员列表 Doe John 》修改 西湖大学 基本 头像 角色 帐号 仪器预约 课题组 消息通知 负责门禁 1. 个人信息 ¥ 财务中心 姓名 Doe John \*必填 性别 男▼ 不审核 ▲ 成员目录 人员类型 课题负责人(PI) ▼ \*必填

所在时间□ 2020/01/07 - □ 2020/01/07

\*必填

\*必填

电子邮箱 support@geneegroup.com

联系电话 4000175664

组织机构 全部 ) 西湖大学 ) +

学号/T号

单位名称

2. 联系方式

thtul-

IC卡卡号 ..........

是否激活 ● 是 ● 否

是否隐藏 ◎ 是 ◎ 否

日更新

专业

信息,包括姓名、性别、学工 号、联系方式等。 注:请仔细核对学工号确保无 误。 选择"组织机构" 至最底 层,即具体到某平台/实验室

基本:基本页面为用户的基本

客服 400-017-KONG (400-017-5664) 3

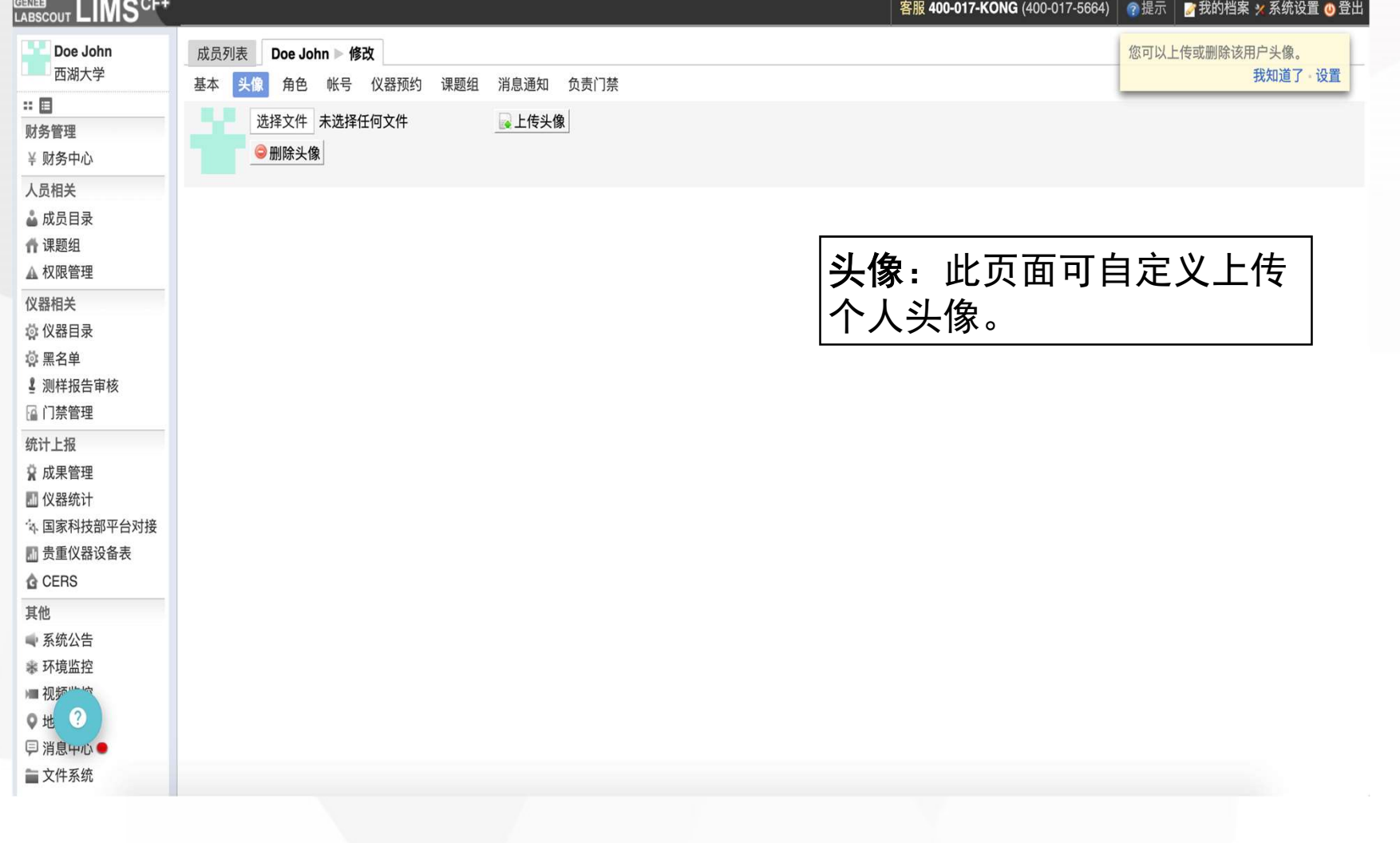

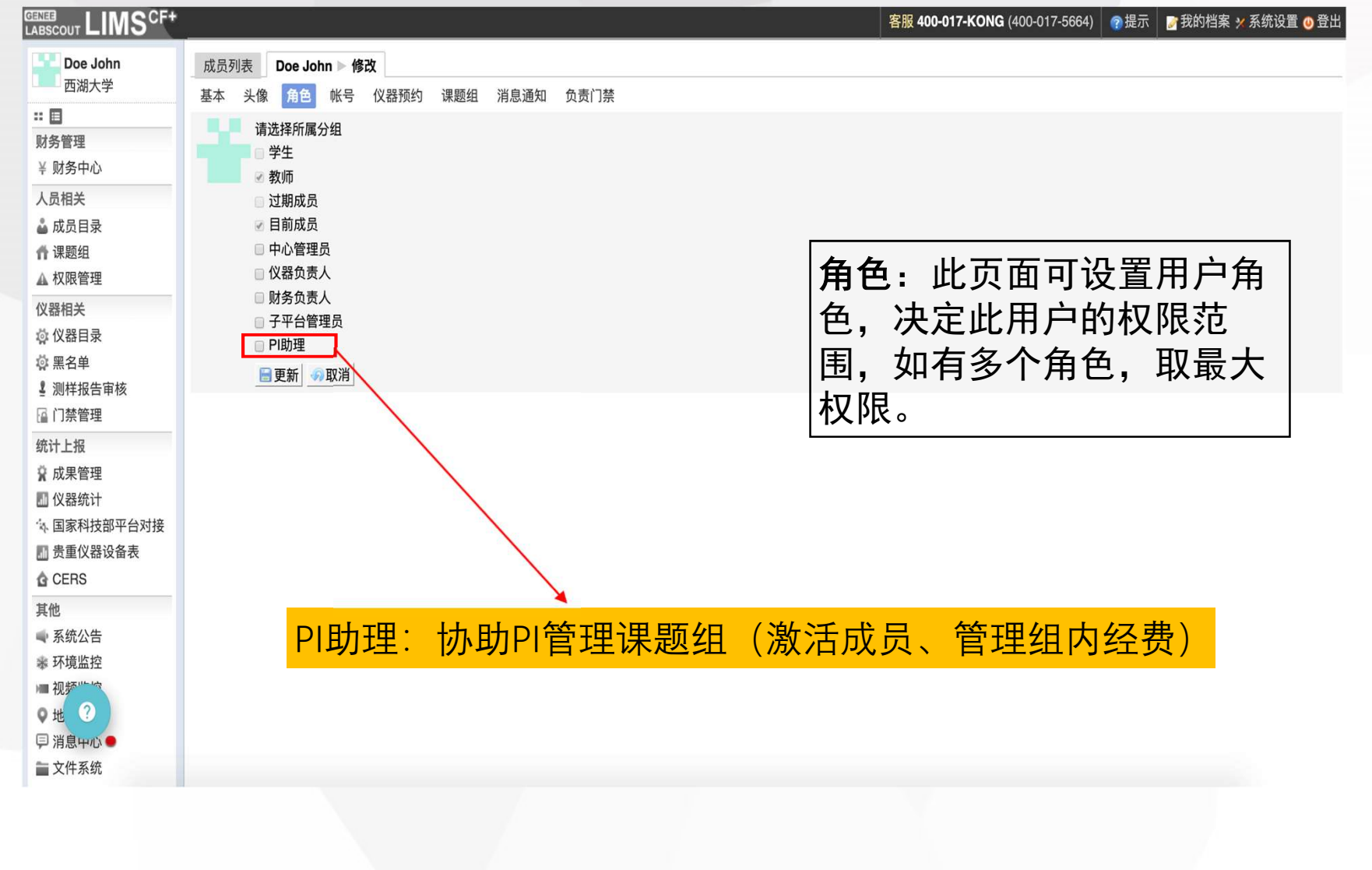

#### **GENER** LIMSCF<sup>+</sup> Doe John 成员列表 Doe John 跨改 西湖大学 基本 头像 角色 <mark>帐号</mark> 仪器预约 课题组 消息通知 负责门禁  $\mathbb{R}^n$ 登录帐号 genee @ 本地用户 v 财务管理 ■ 修改验证后台后, 尝试删除原验证信息 ¥ 财务中心 登录帐号只可使用:字母、数字、"-"、"\_"、"."和"@"等字符 人员相关 旧密码 ▲ 成员目录 新密码 ← 课题组 确认新密码 账号:此页面可修改用户的登陆密码。 **A 权限管理** 8-24个字符、必须包含数字和大小写字母 仪器相关 注: 仅限本地用户,统一身份用户如需 日更新 **遗仪器目录** 修改密码请到学校门户地址修改。 **◎ 黑名单** ↓ 测样报告审核 2 门禁管理 本校人员均为统一身份用户。统计上报 ☆ 成果管理 ■仪器统计 \* 国家科技部平台对接 ■ 贵重仪器设备表 **A** CERS 其他 ● 系统公告 搴 环境监控 ■视频" 9地 ? □消息中心● ■ 文件系统

客服 400-017-KONG (400-017-5664) ●提示 ■ 我的档案 > 系统设置 ◎ 登出

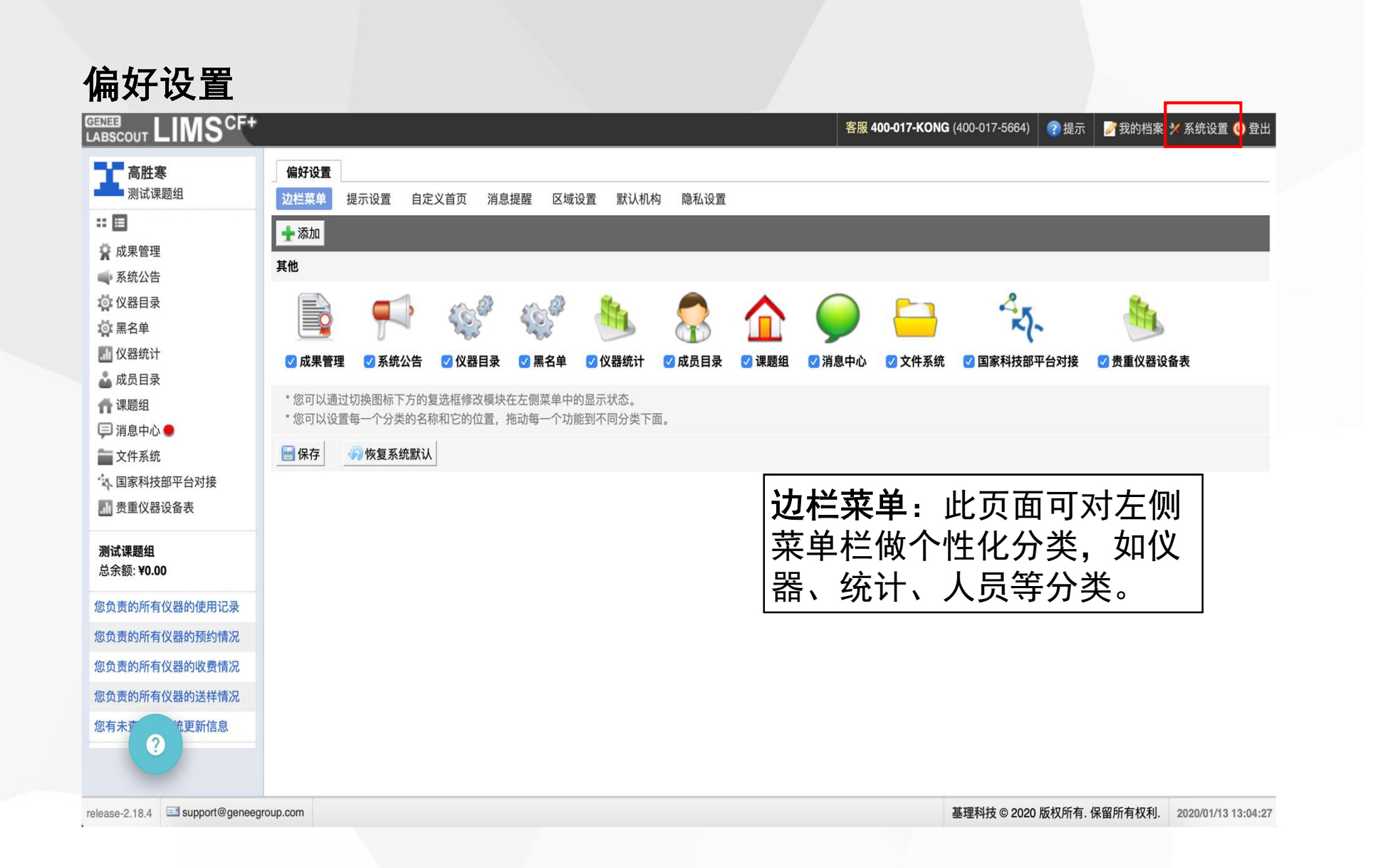

### 偏好设置

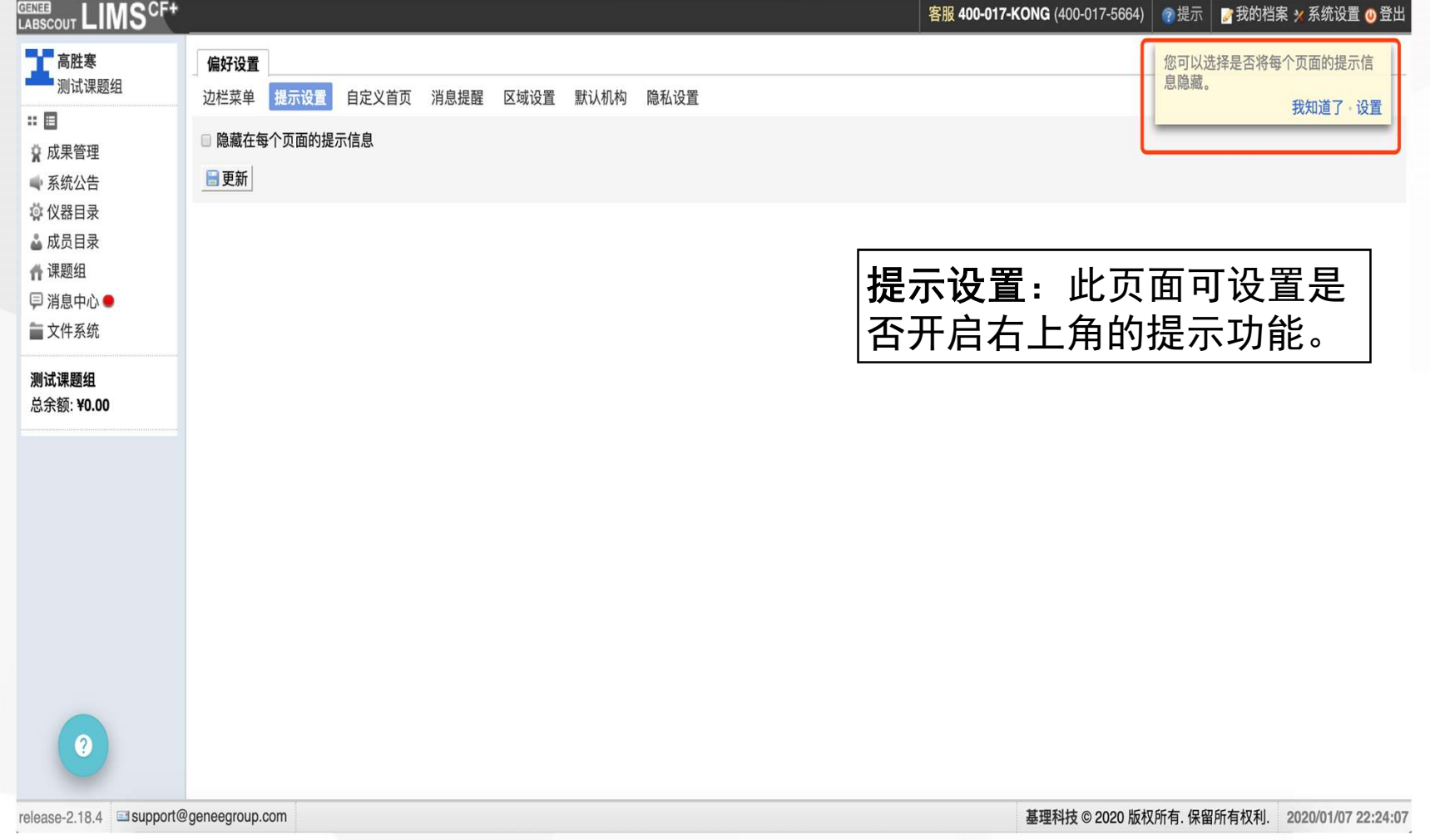

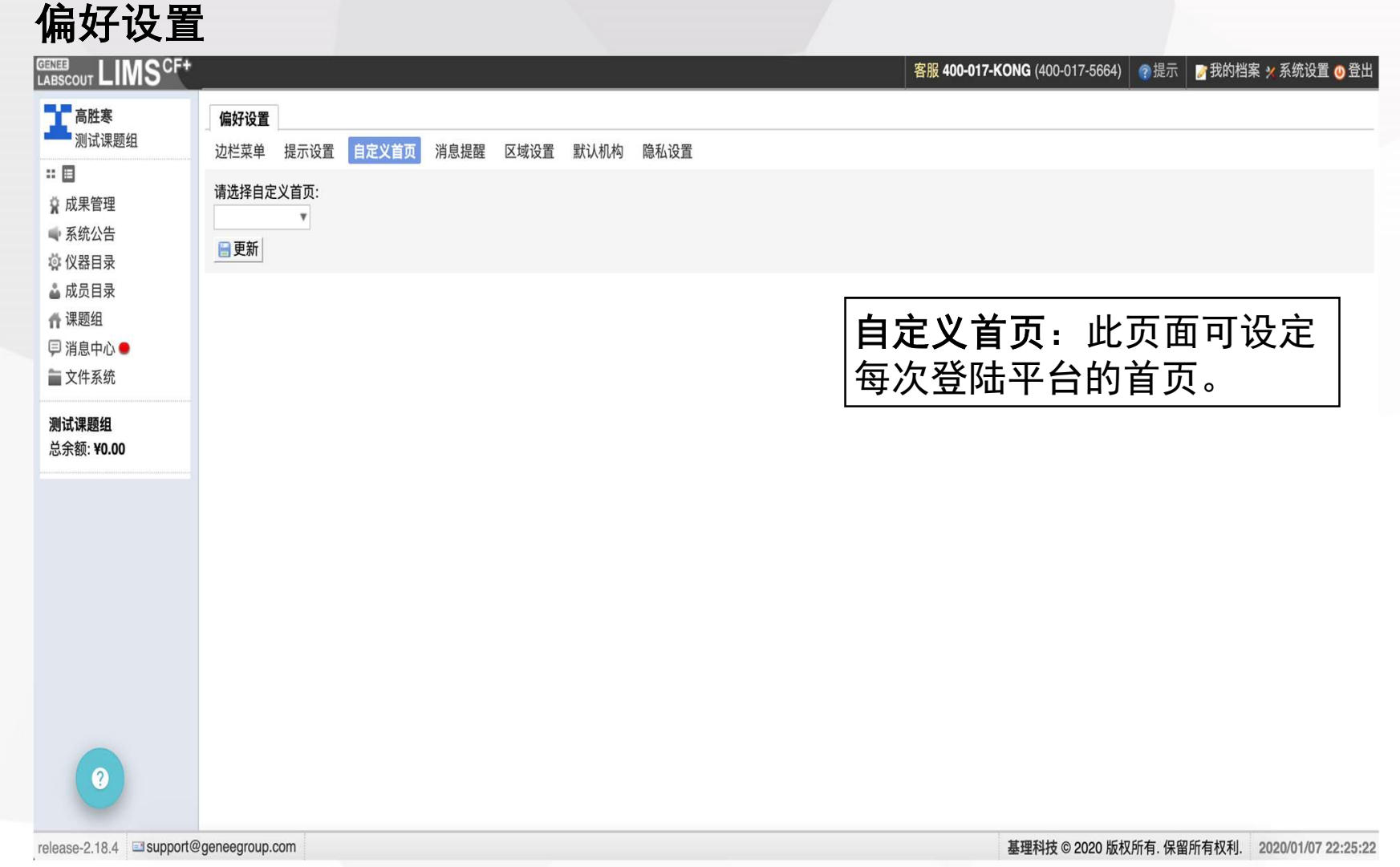

### 偏好设置

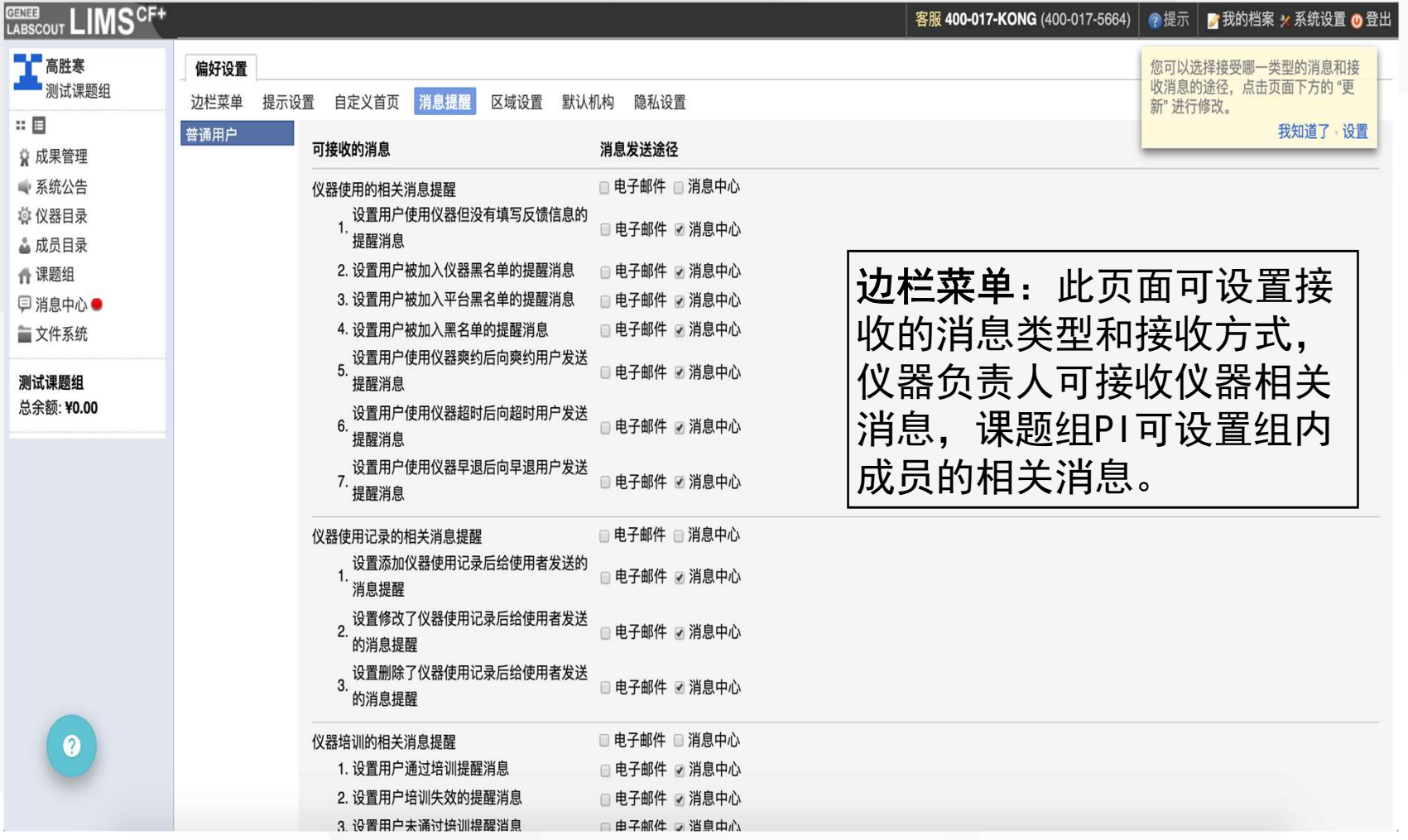

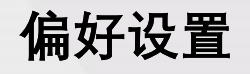

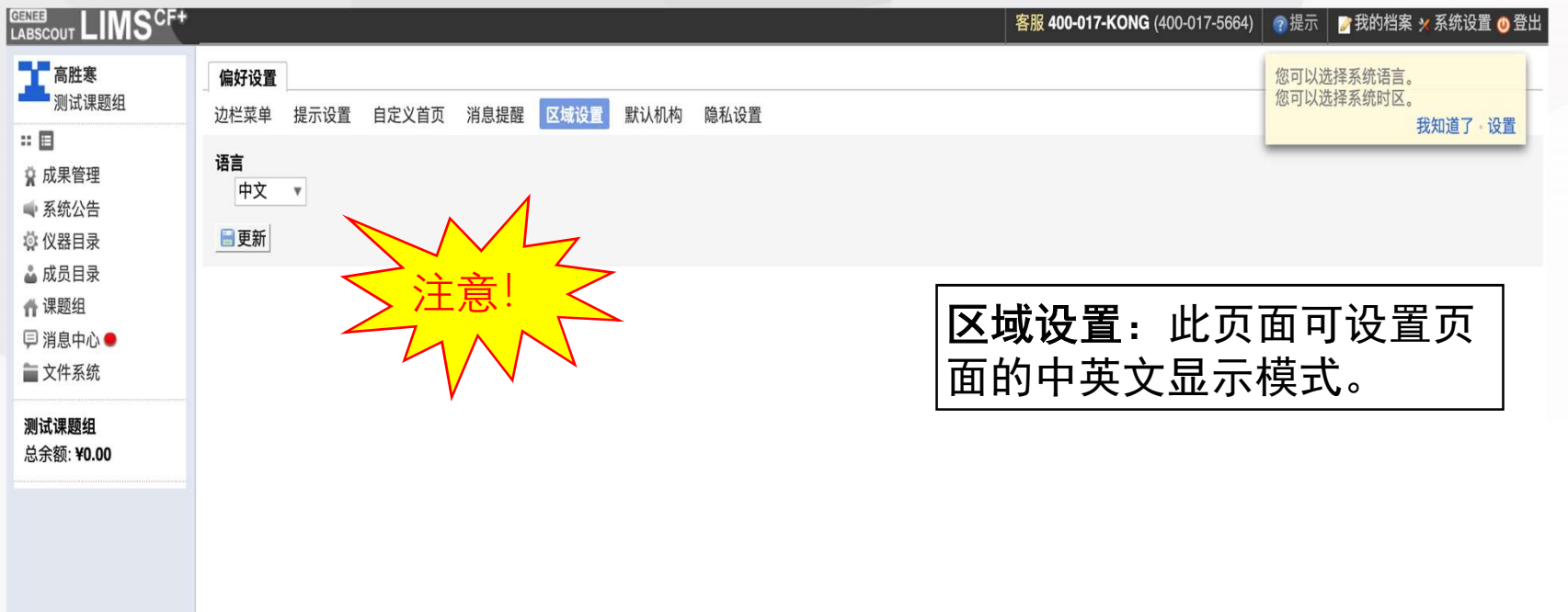

release-2.18.4 support@geneegroup.com

 $\bullet$ 

基理科技© 2020 版权所有. 保留所有权利. 2020/01/07 22:29:12

#### 偏好设置

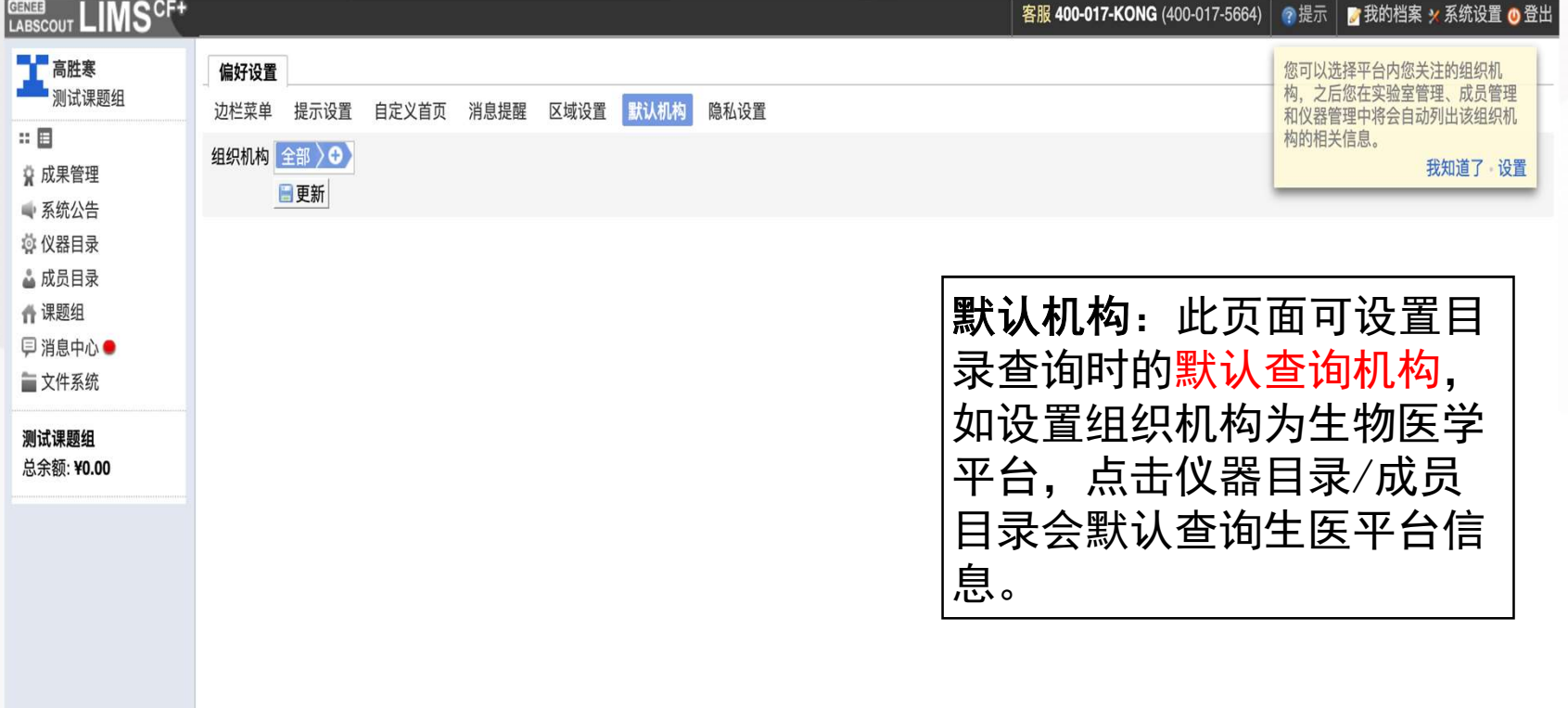

 $\bullet$ 

### 偏好设置

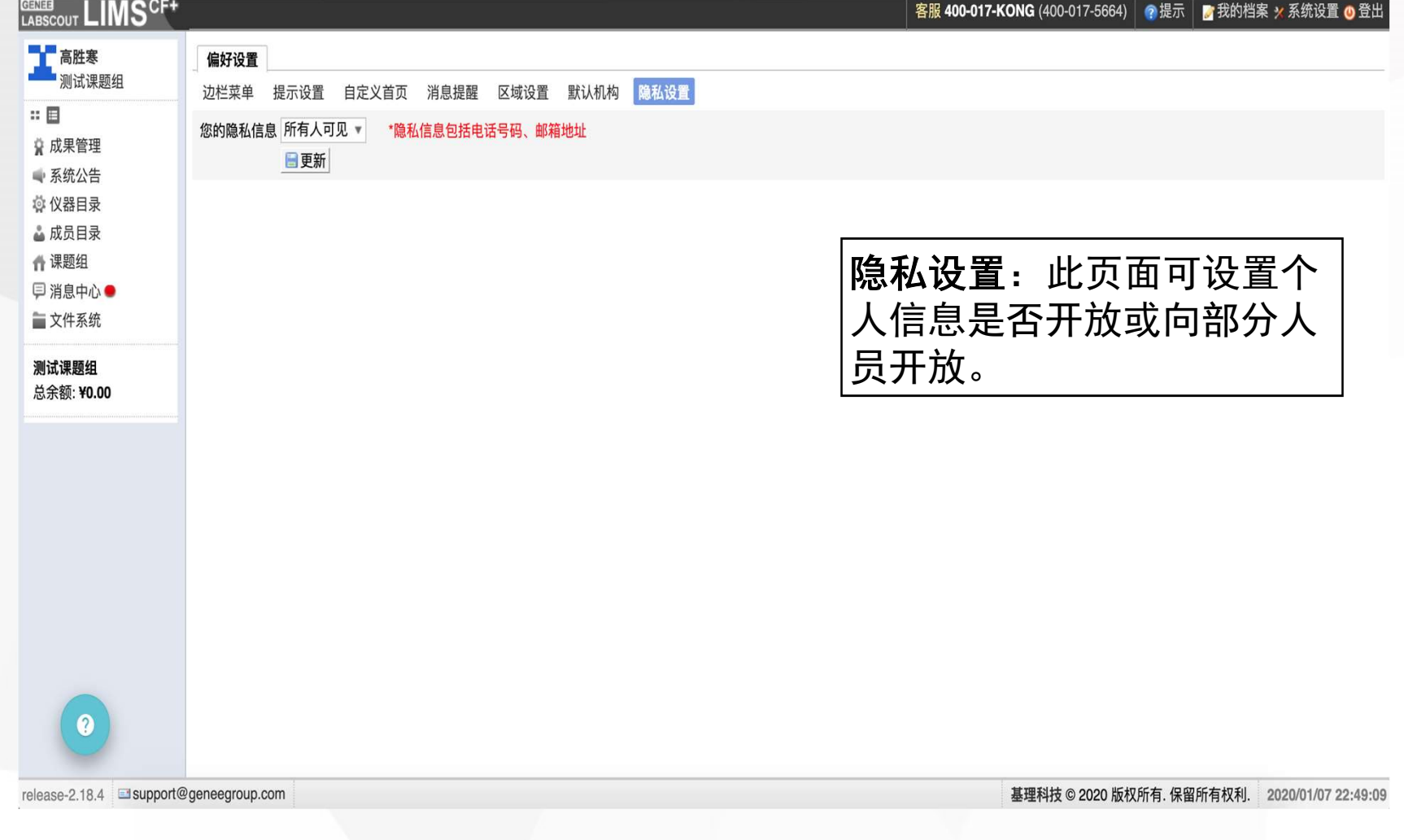

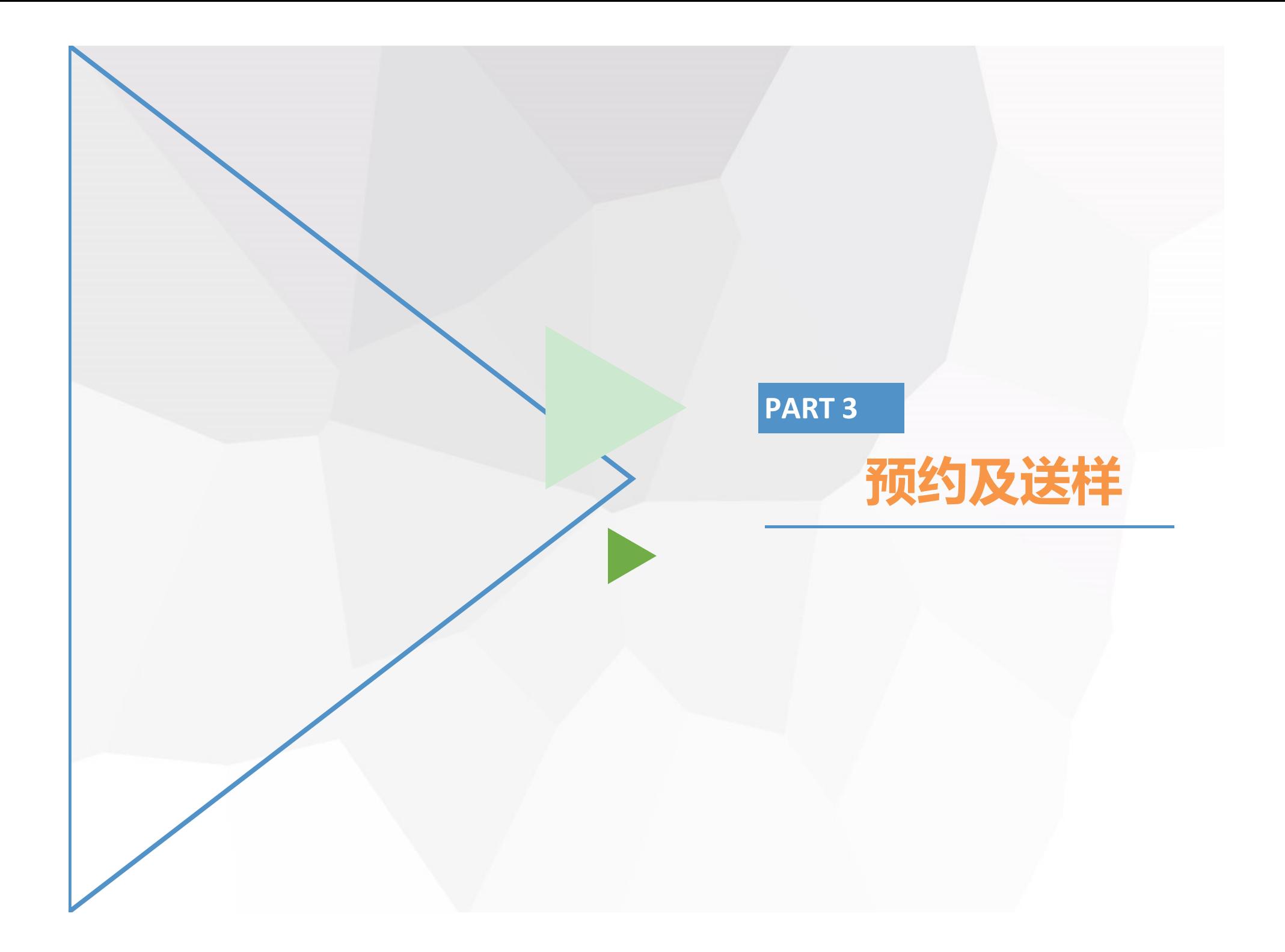

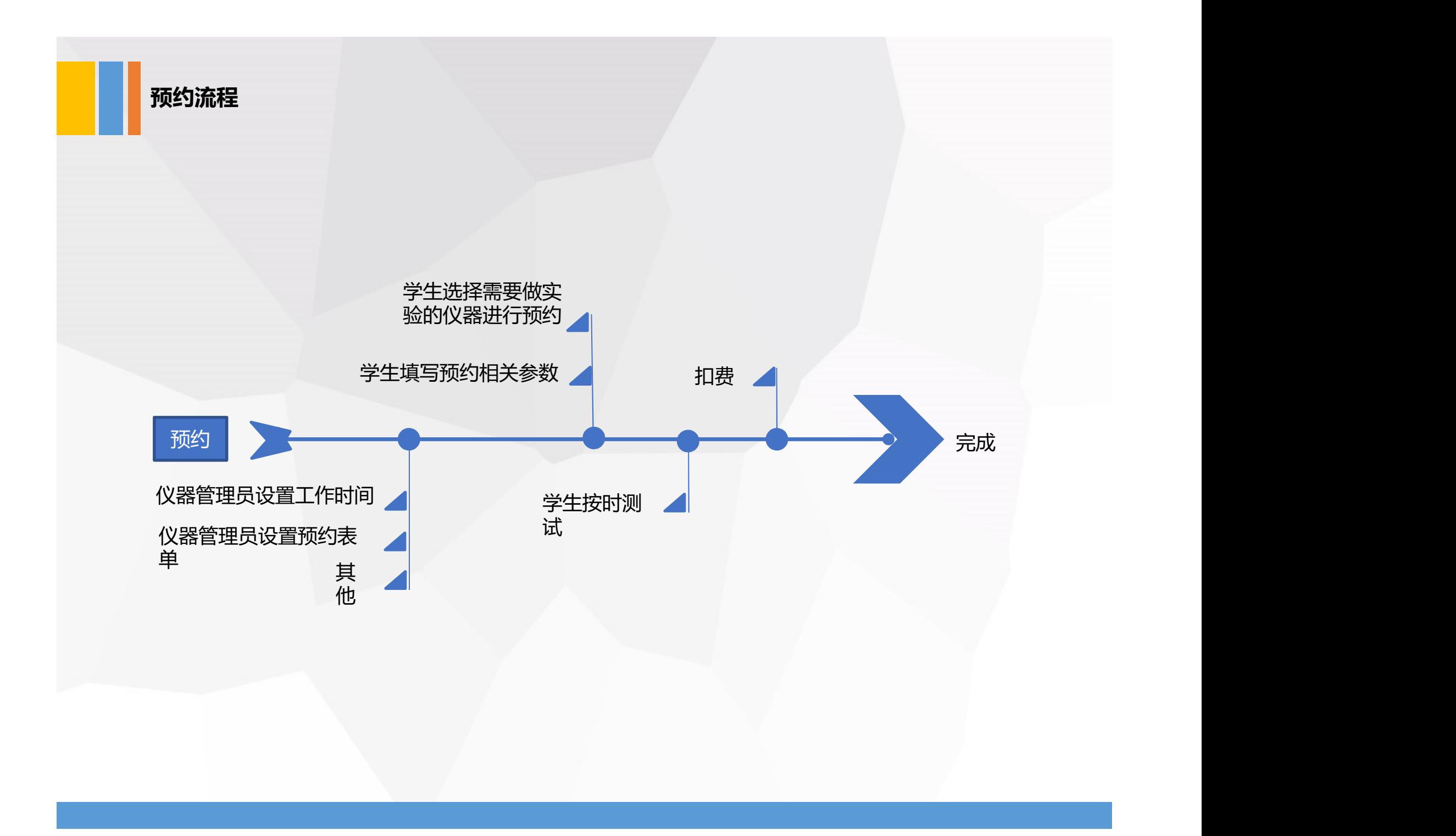

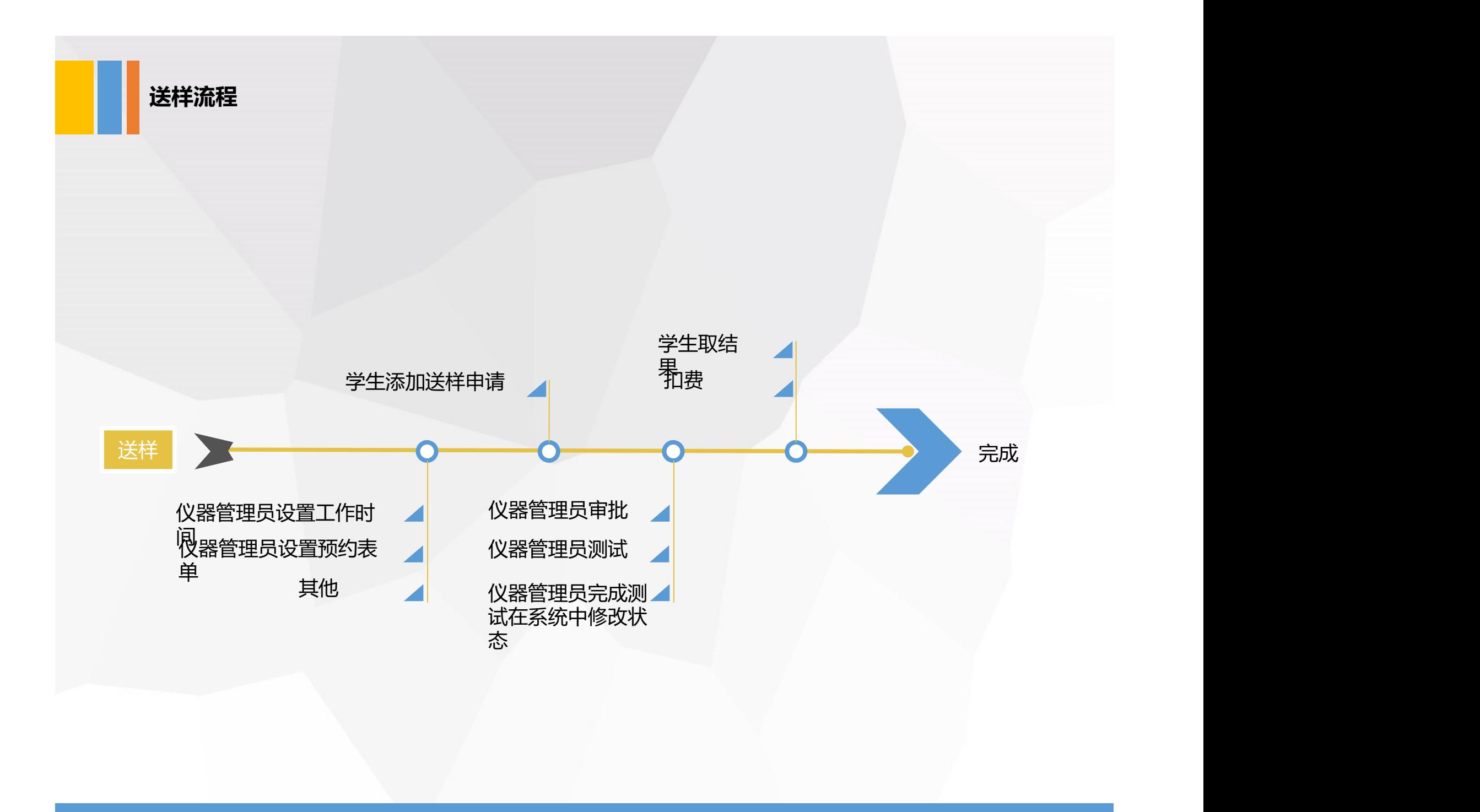

#### 预约和送样

**CENEB**<br>LABSCOUT LIMS<sup>CF+</sup> 客服 400-017-KONG (400-017-5664) 2 提示 据示 摄像我的档案 3 系统设置 (0 登出 **1 课题组** 仪器列表 正常设备 故障设备 废弃设备  $\mathbb{R}^n$ ■打印 号出Excel 共有170台仪器, 13台仪器正在使用 仪哭给与 ▲ 成员目录 1 2 3 4 5 下一页 尾页> ← 课题组 Q 搜索 仪器名称 放置地点 控制 当前使用者 联系人 ◎ 仪器目录 C1单细胞自动制备系统 □消息中心● 3号楼 509 M 张海彦 关注 Single-cell Auto-Prep System (C1) 张海彦 ☆ 成果管理 预约 高压灭菌锅 (生物废物处理) 一文件系统 Autoclave sterilizer (for biohazardous waste) (LMQ.C-80E) 3号楼 207室  $\mathbf{z}$ 刘颖政 于珍珍 关注 第系统公告 预约 ■ 仪器统计 液滴式文库构建工作站-全息基因解码系统 仪器目录: 3号楼509 10X Genomics Chromium (GCG-SR-1) 张海彦 张海彦 关注 测试课题组 **预** 1、查找仪器(搜索中可按名称、 总余额: ¥0.00 超高效聚合物色谱 更多信息。 联系人等方式查询)。 Advanced Polymer Chromatography (APC) 陈银娟 杨祯, 陈银娟 关注 2、可关注常用仪器。高效液相色谱-三重四级杆离子阱复合质谱仪 m n  $\blacksquare$ UPLC-MS (SCIEX 6500+ QTRAP) 潘晋亨 潘晋亨 关注 m 预约 送样 高性能样本处理系统 毒  $\blacksquare$ **Focused Ultrasonicator (ME220)** 3号楼 322室 聋鑫 干珍珍 关注 快速成像显微拉曼光谱仪 烉  $\Box$ 关注 Raman (Alpha300R) 4号楼220 陈中 陈中  $\boldsymbol{a}$ 预约 送样 流式细胞仪 (分析型) CytoFLEX (6-Laser)  $\Box$ BC CytoFLEX LX (BC CytoFLEX LX) 3号楼 513 关注 朱莉珍 郭鹏 预约 送样

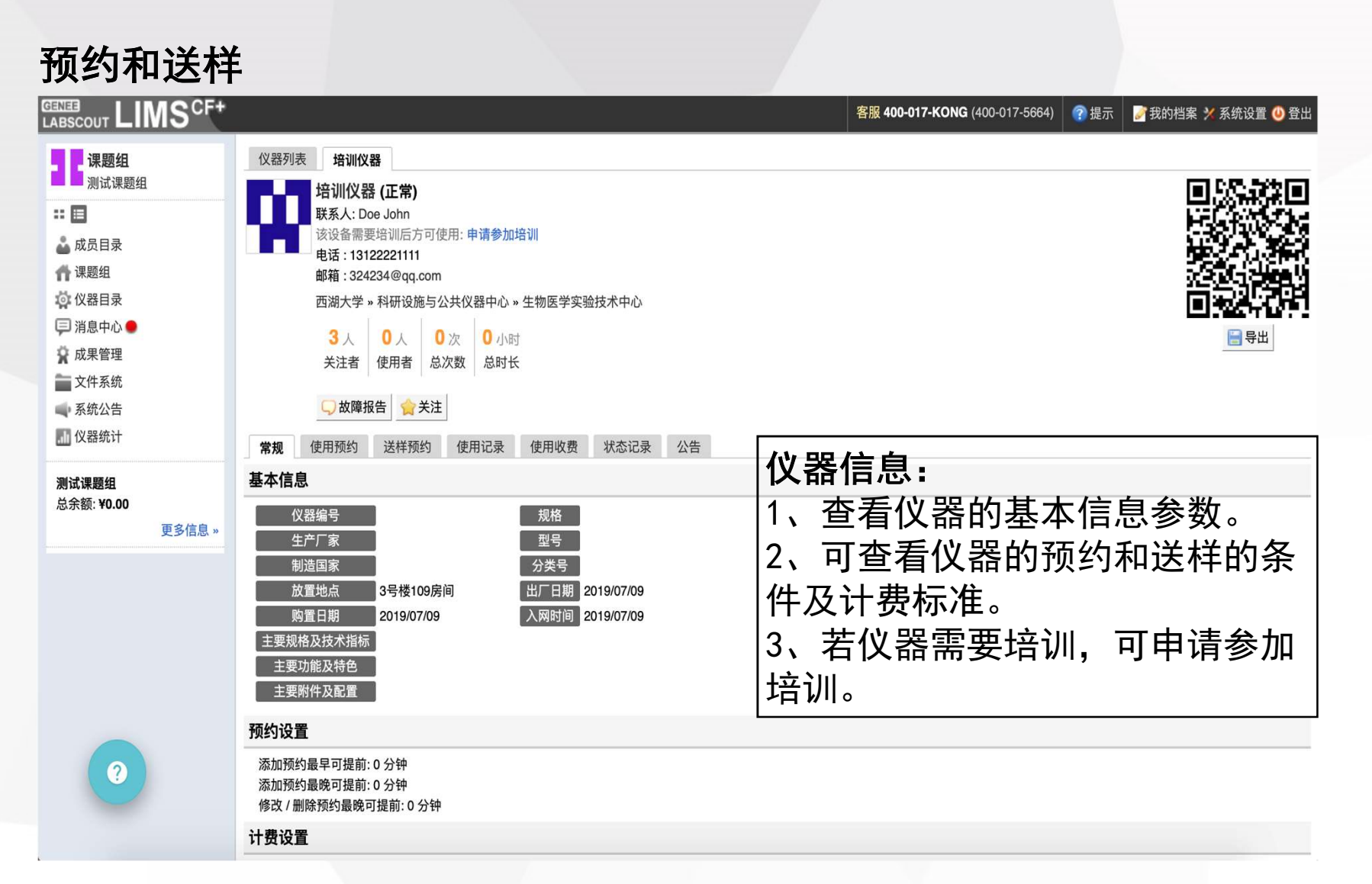

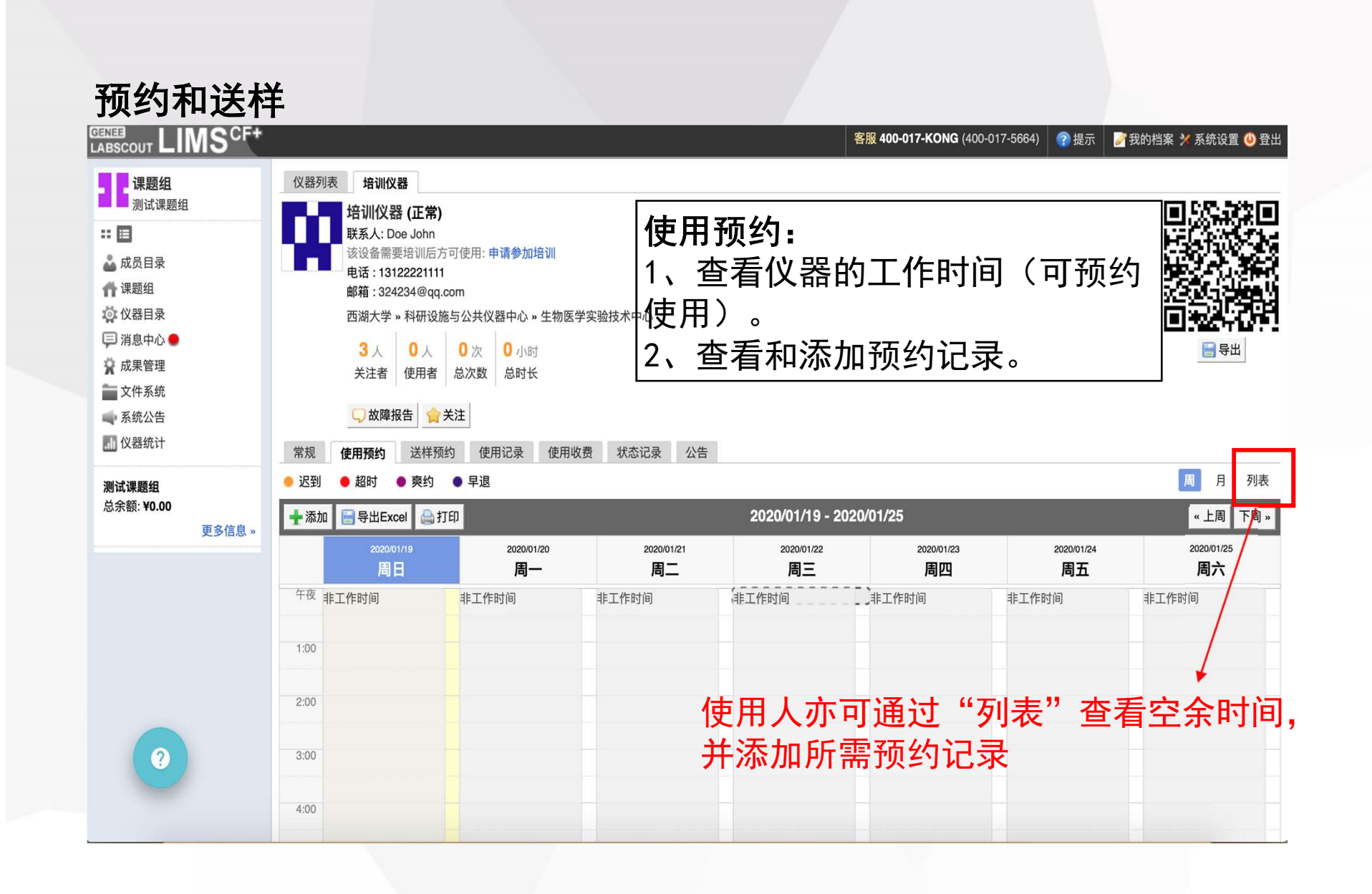

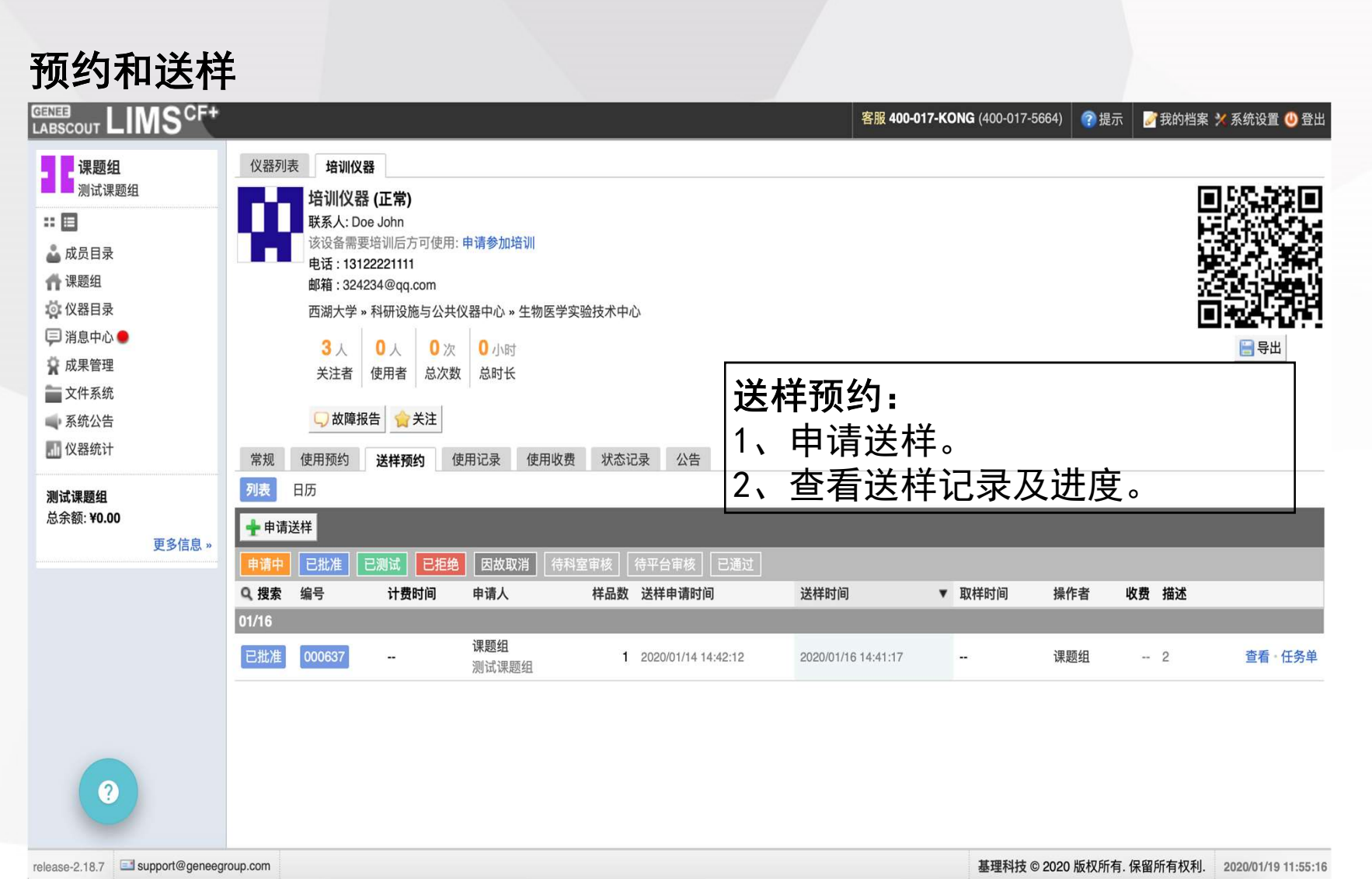

### 预约和送样

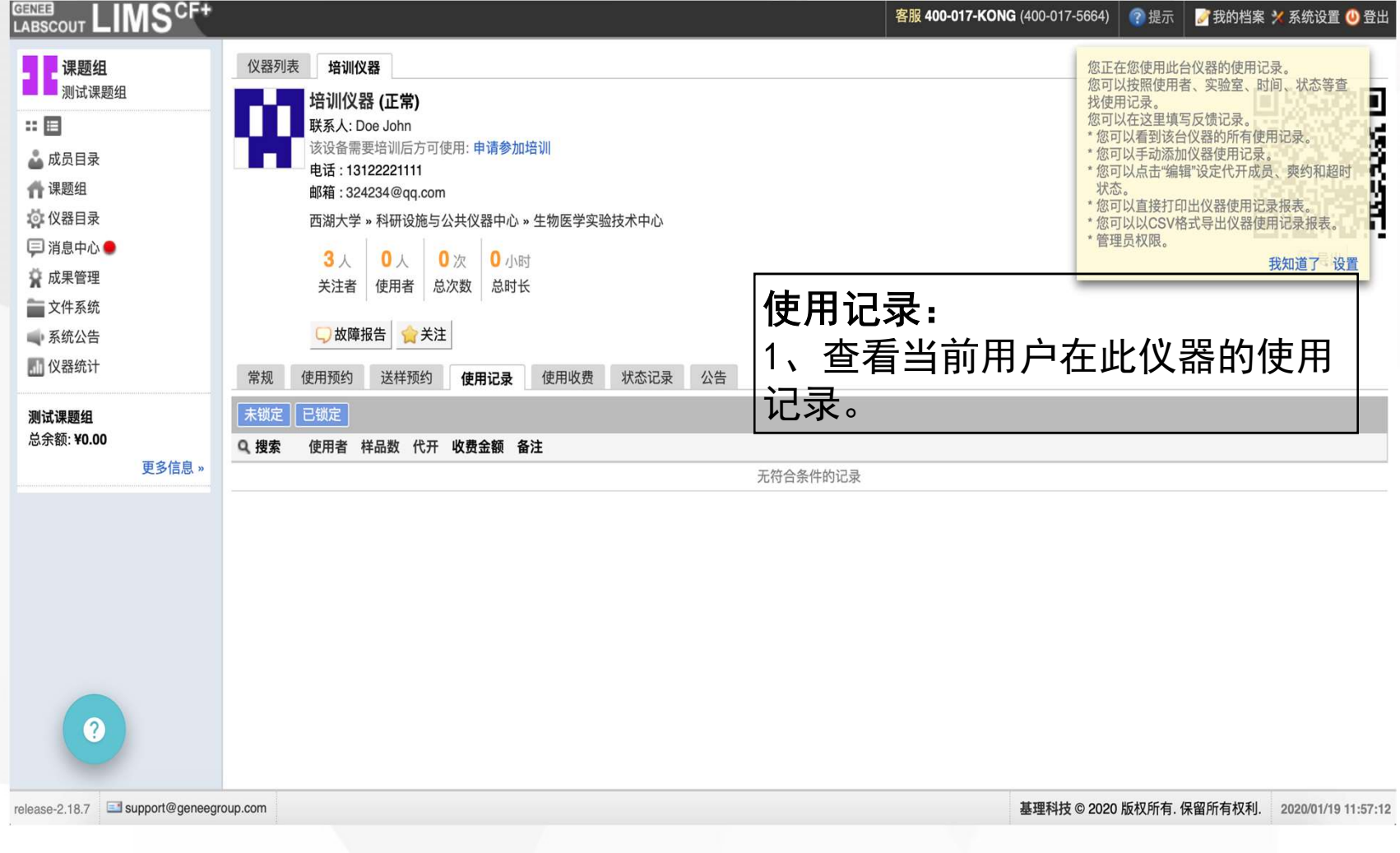

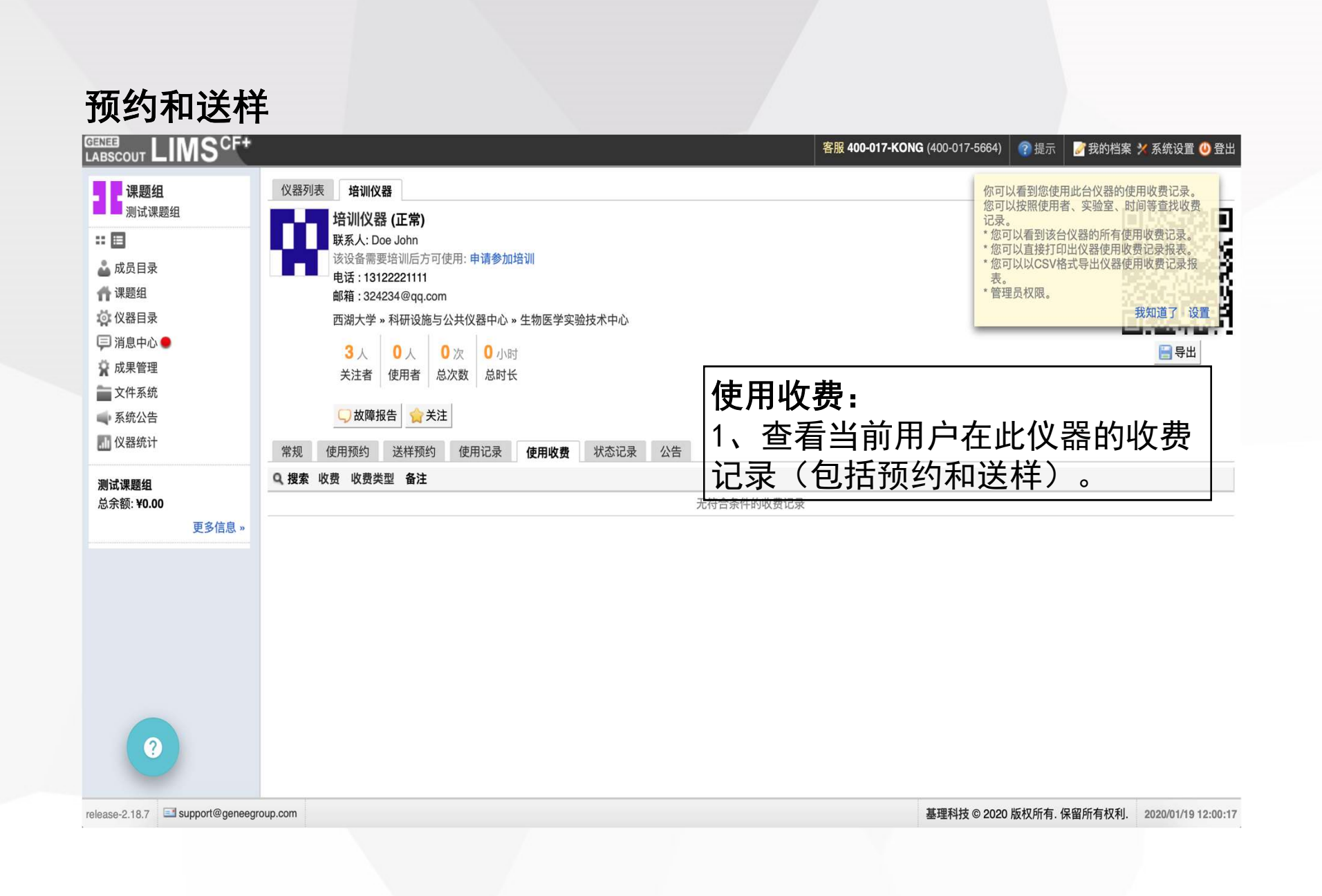

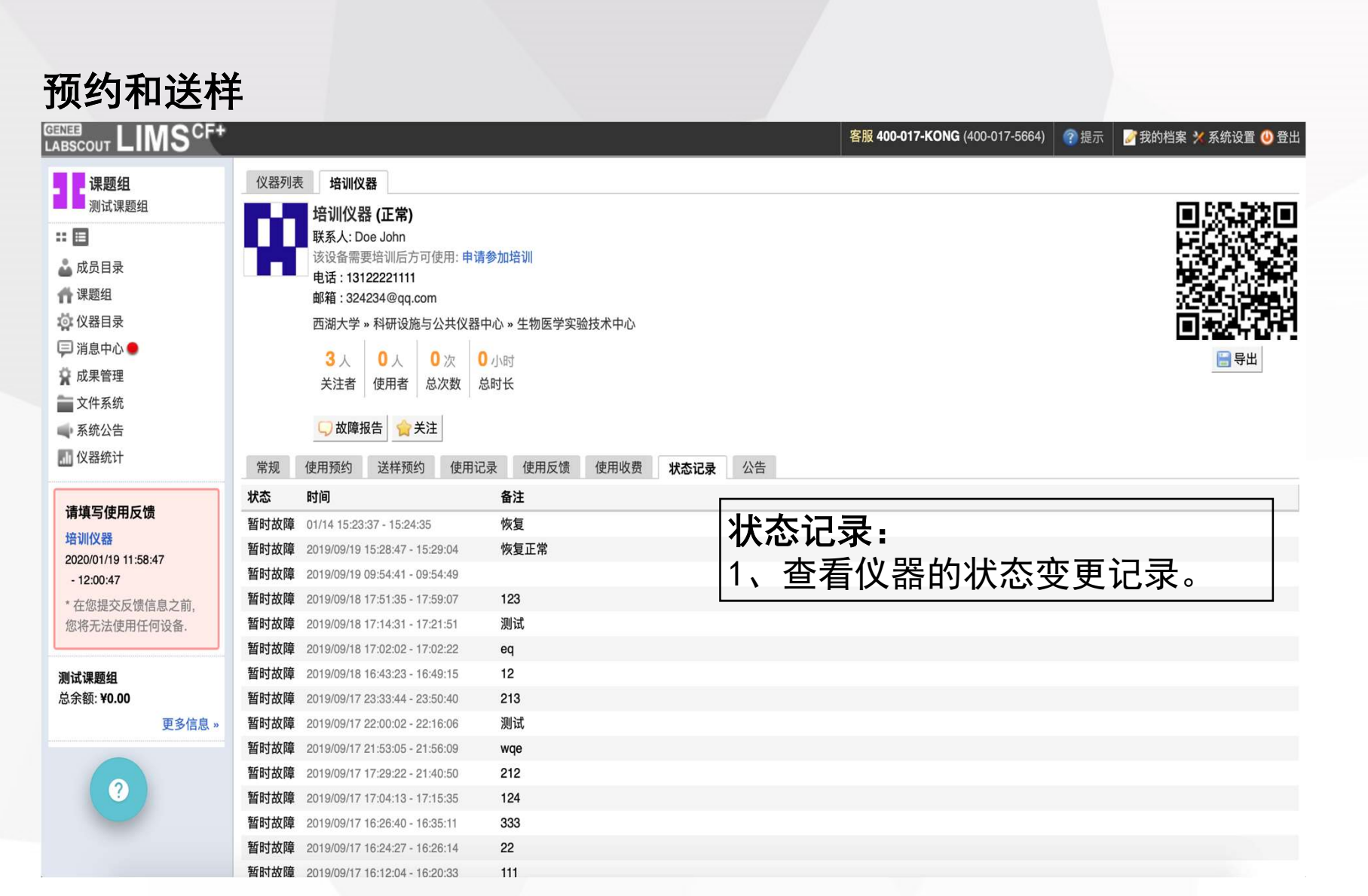

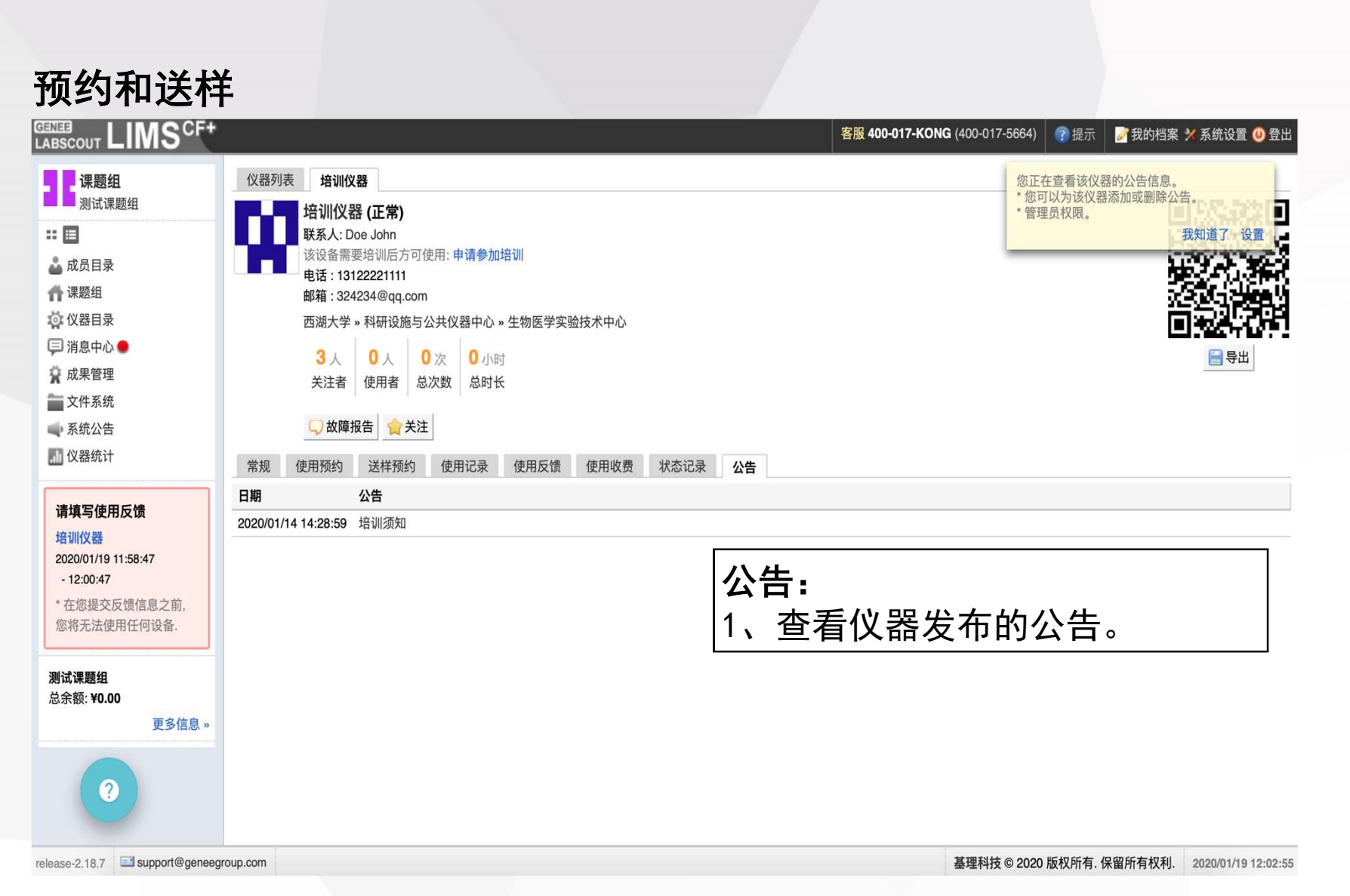

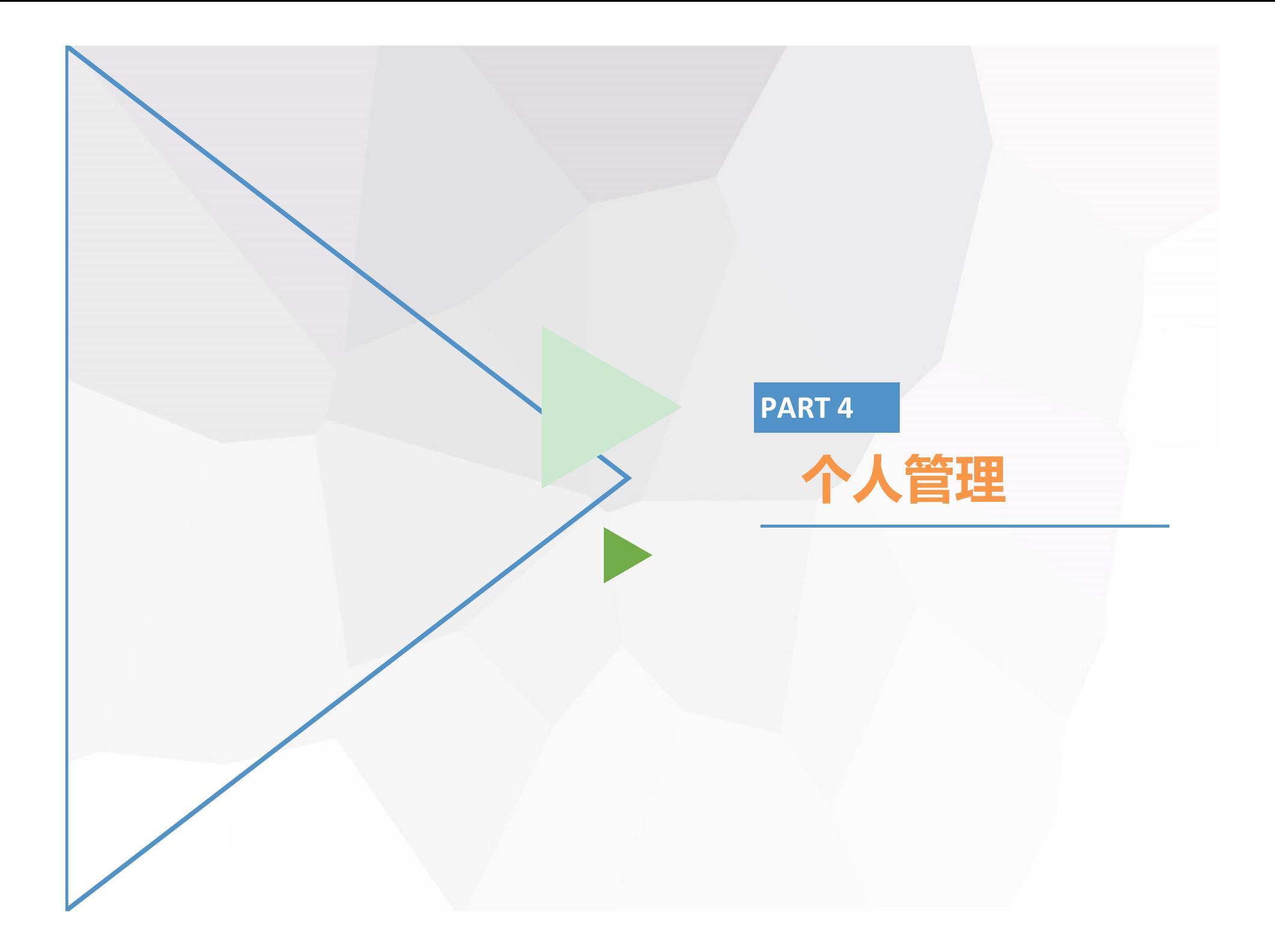

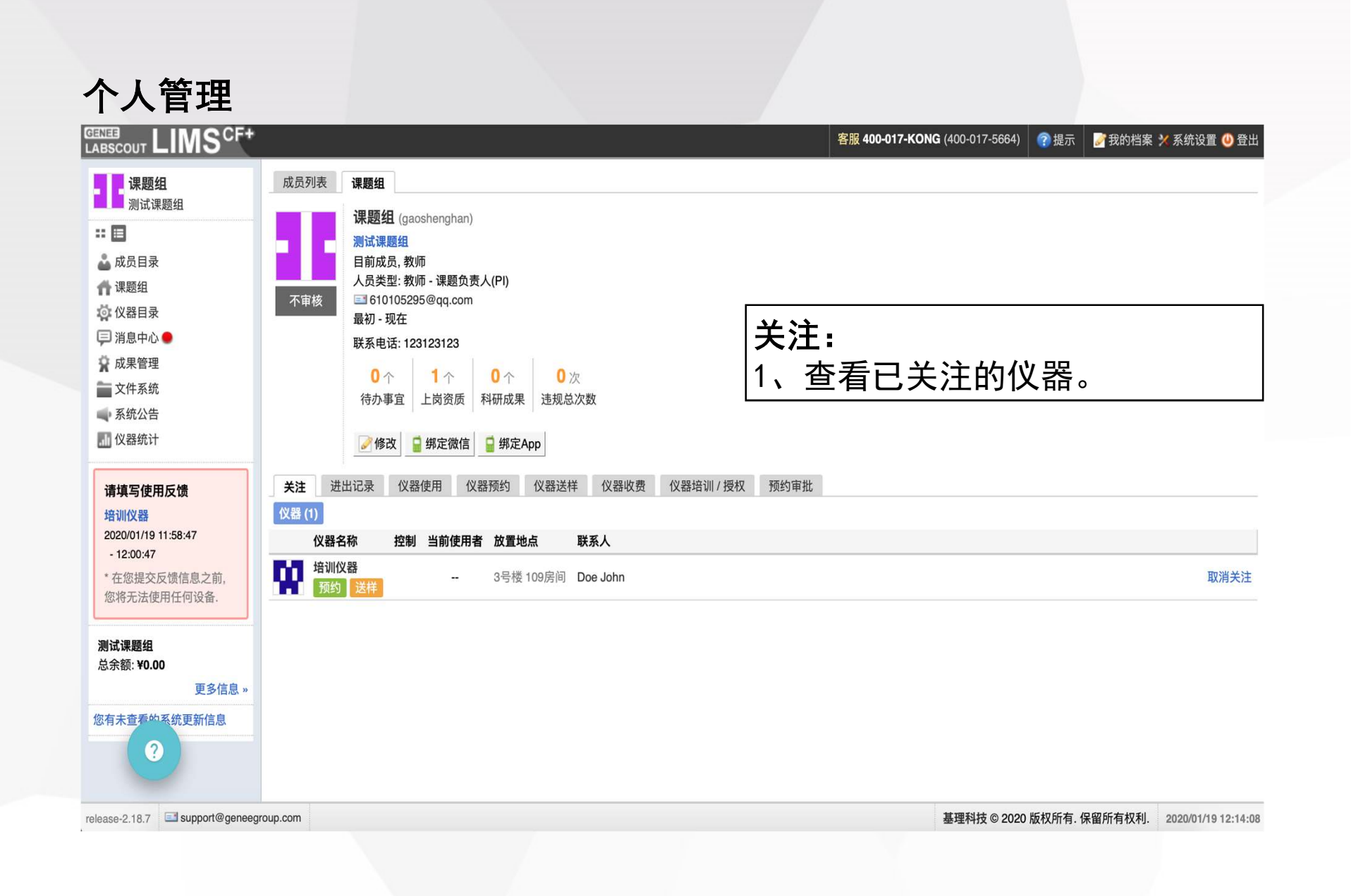

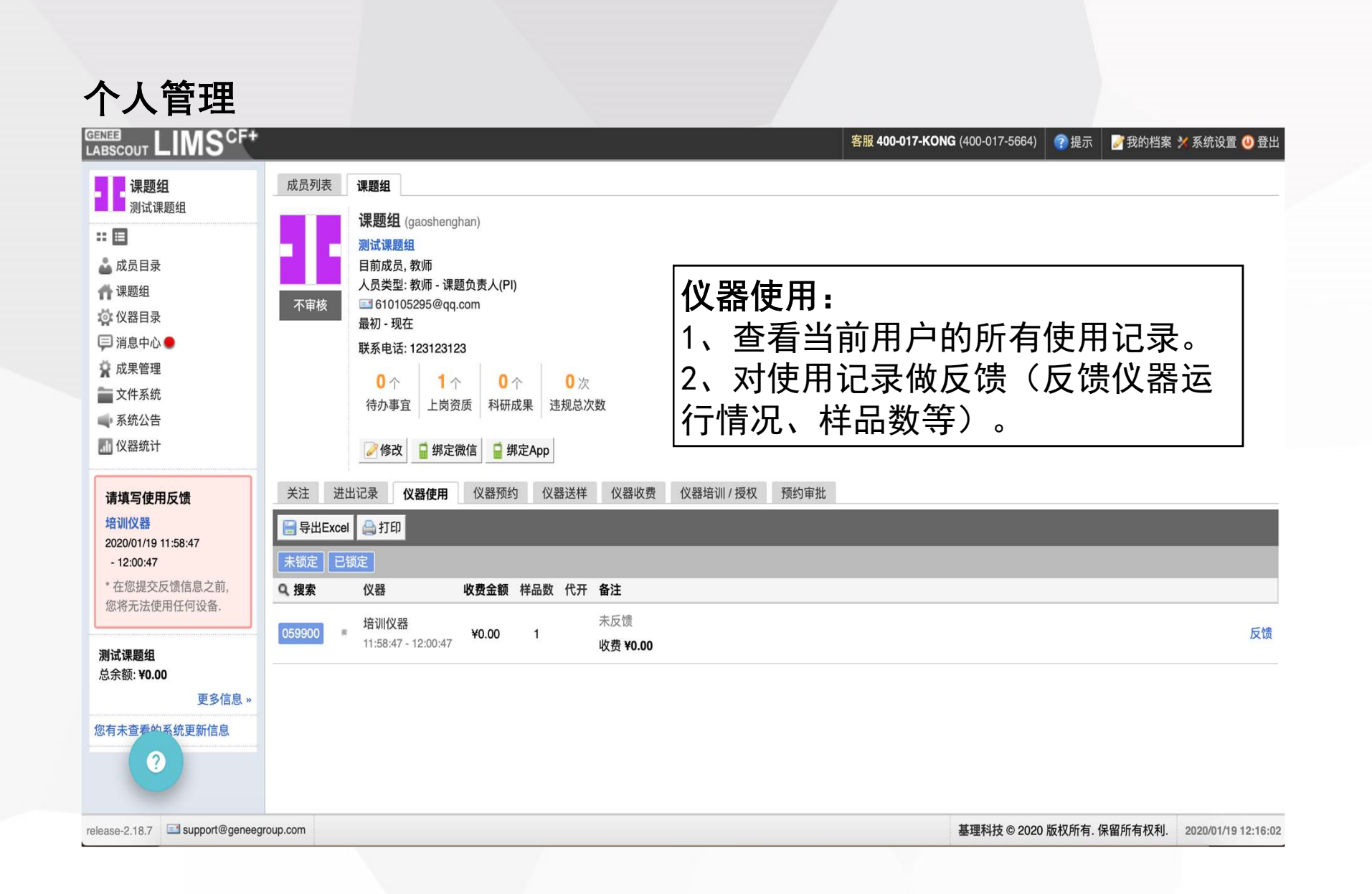

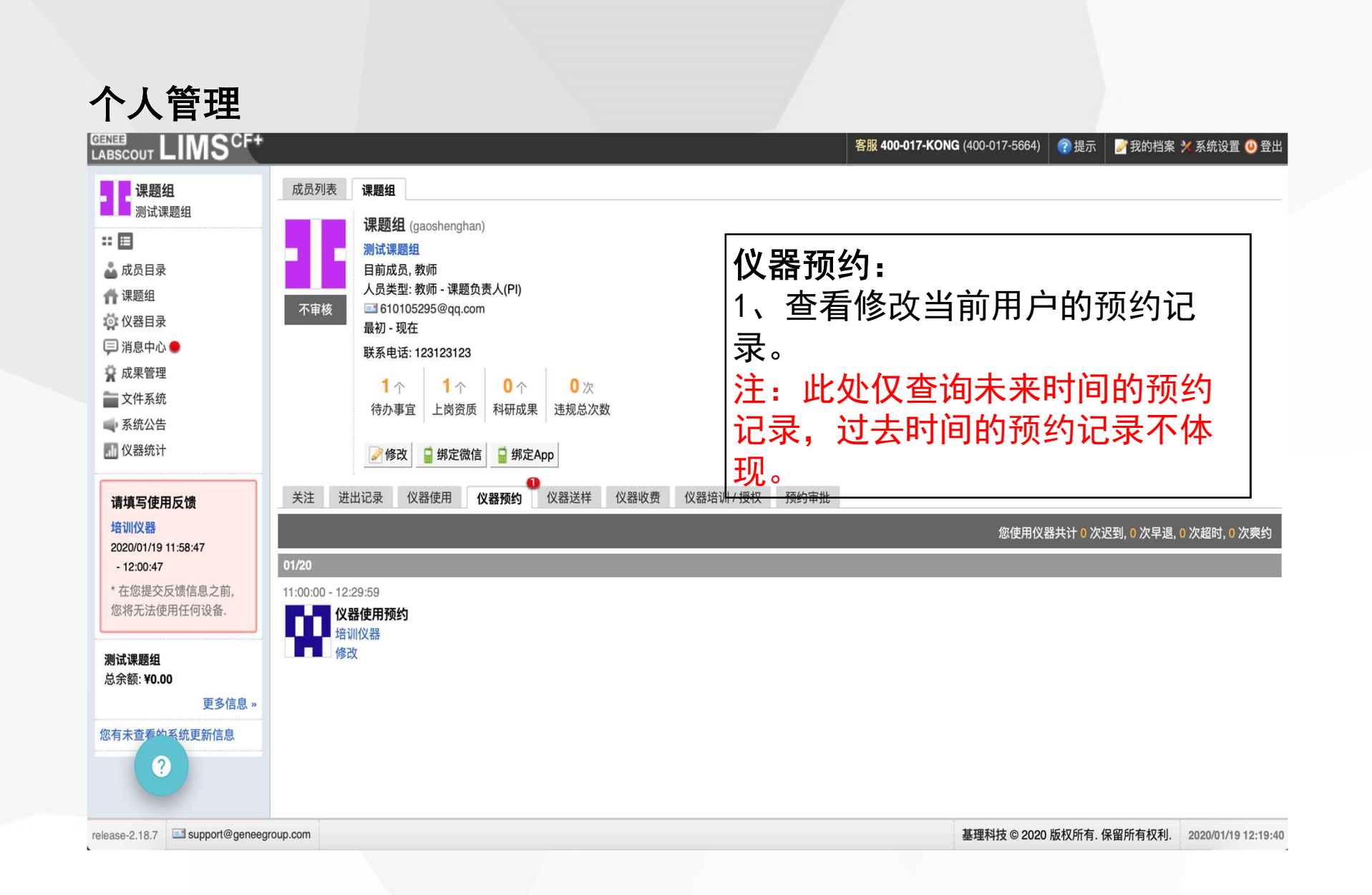

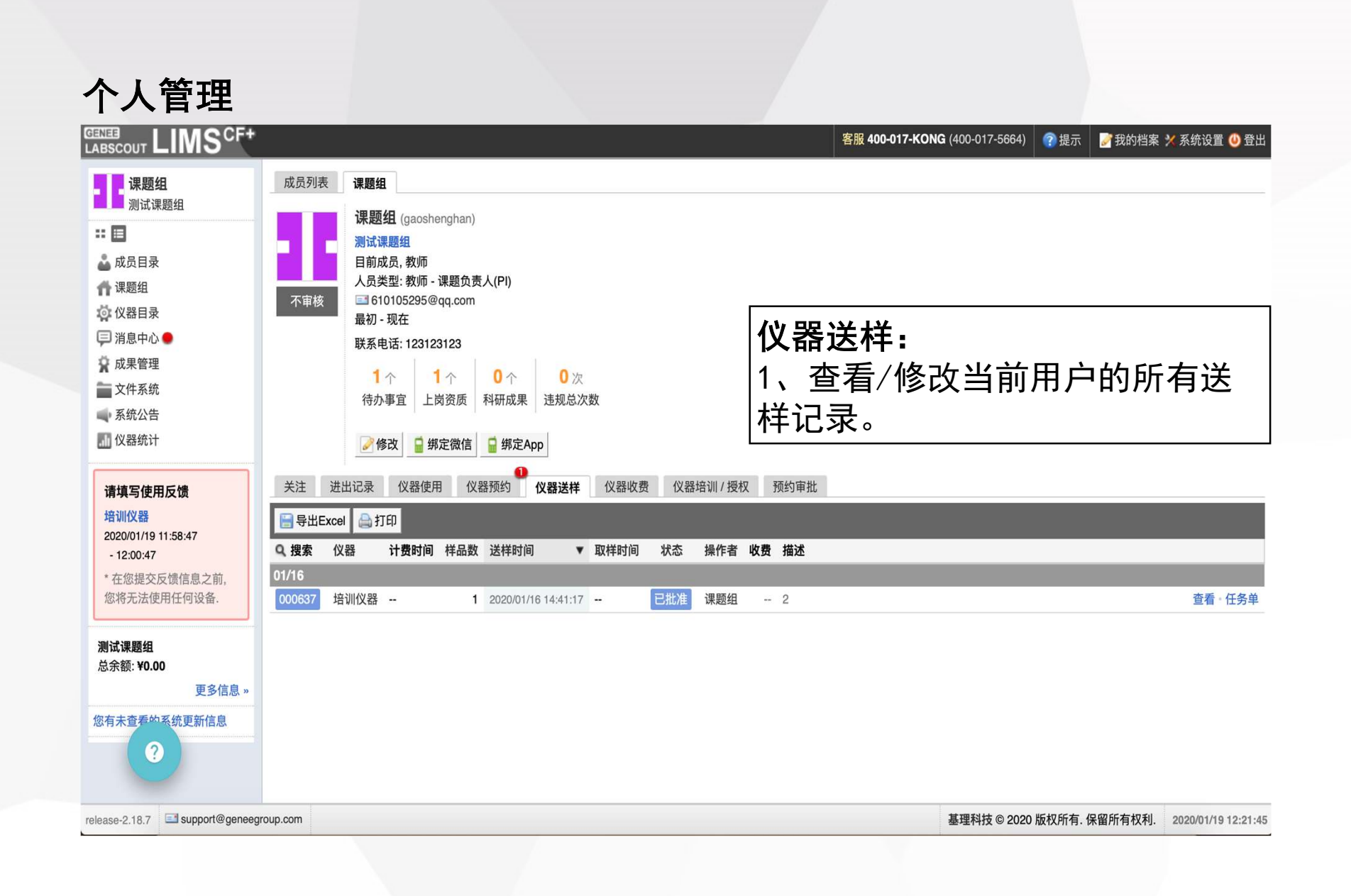

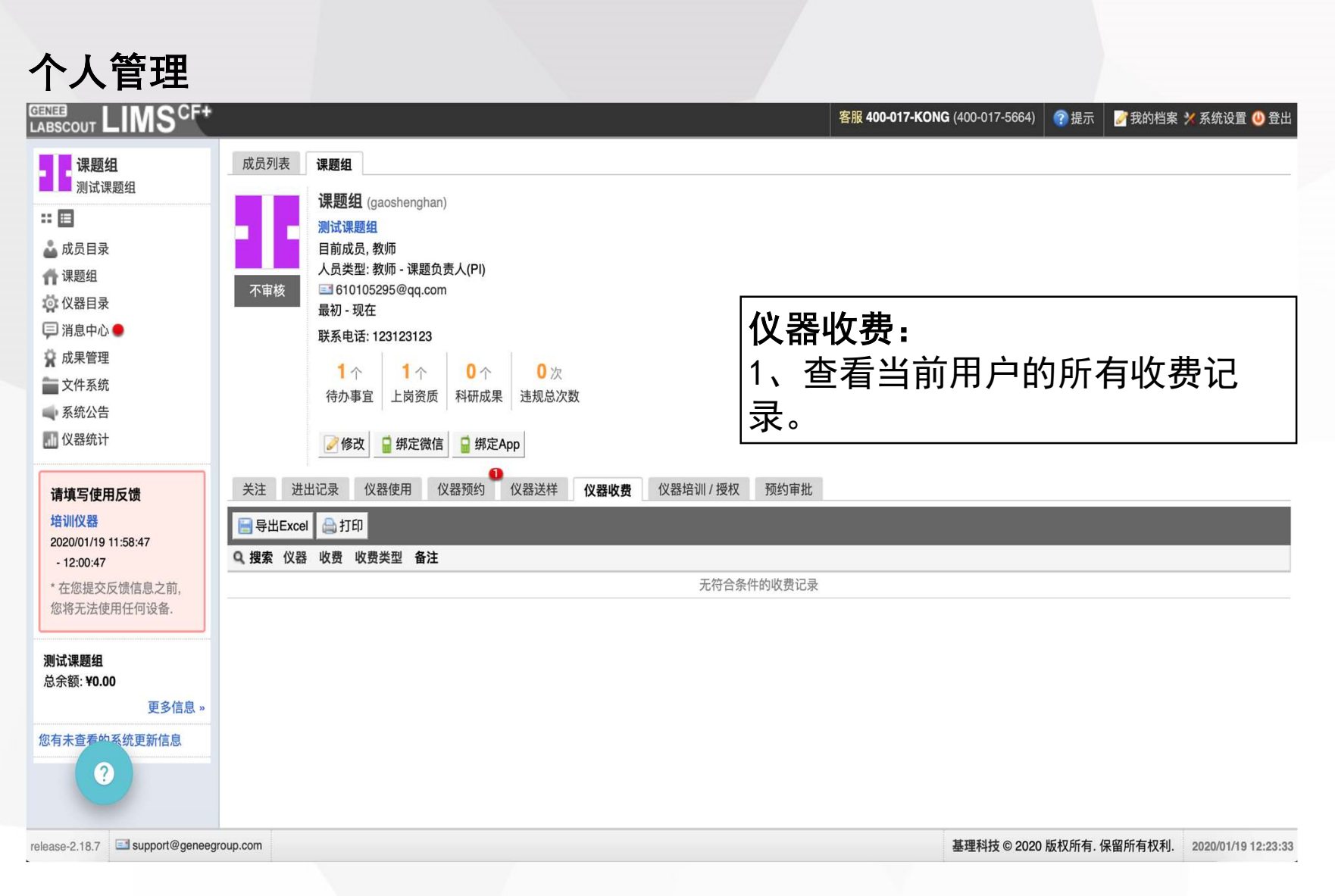

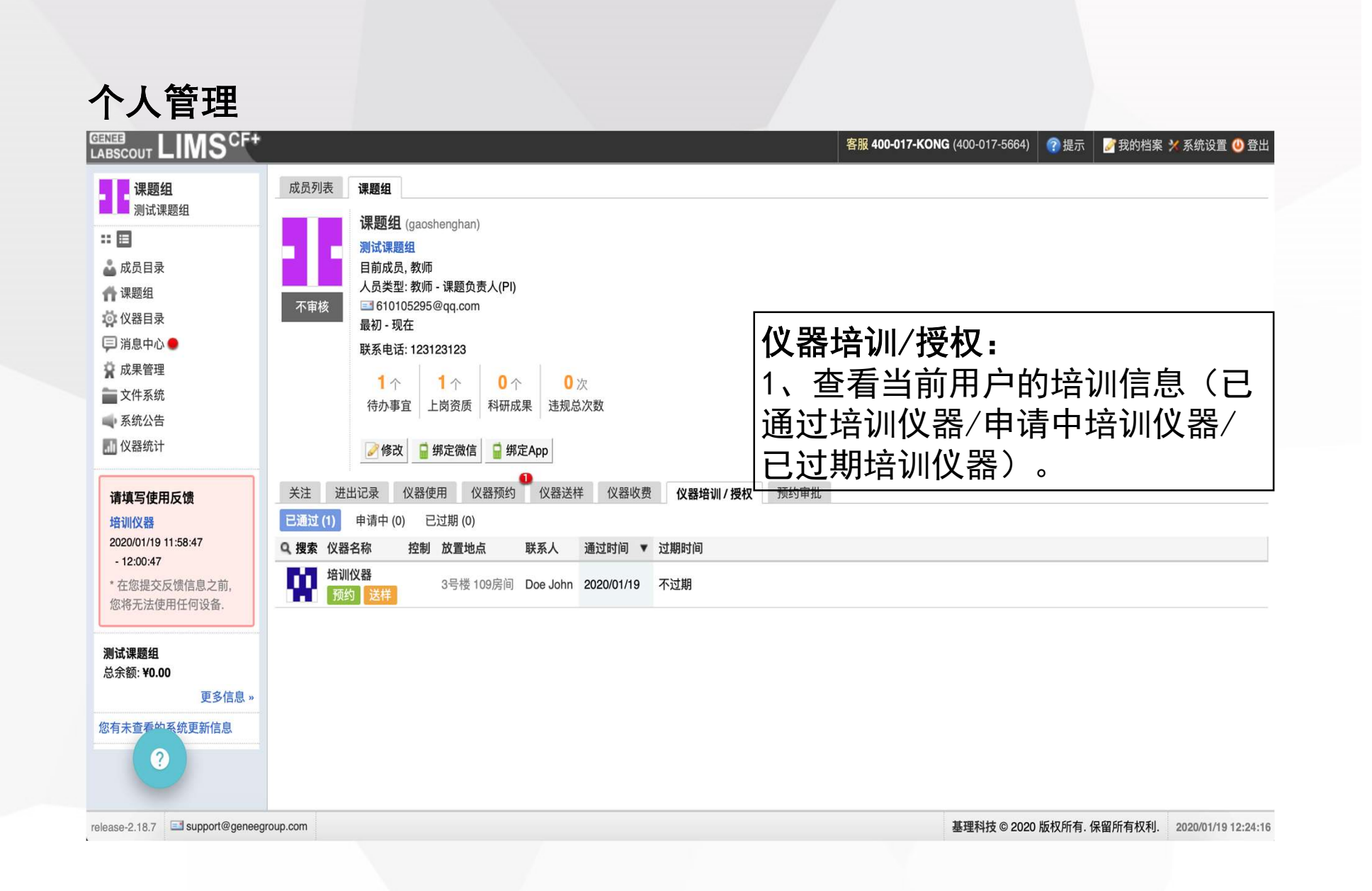

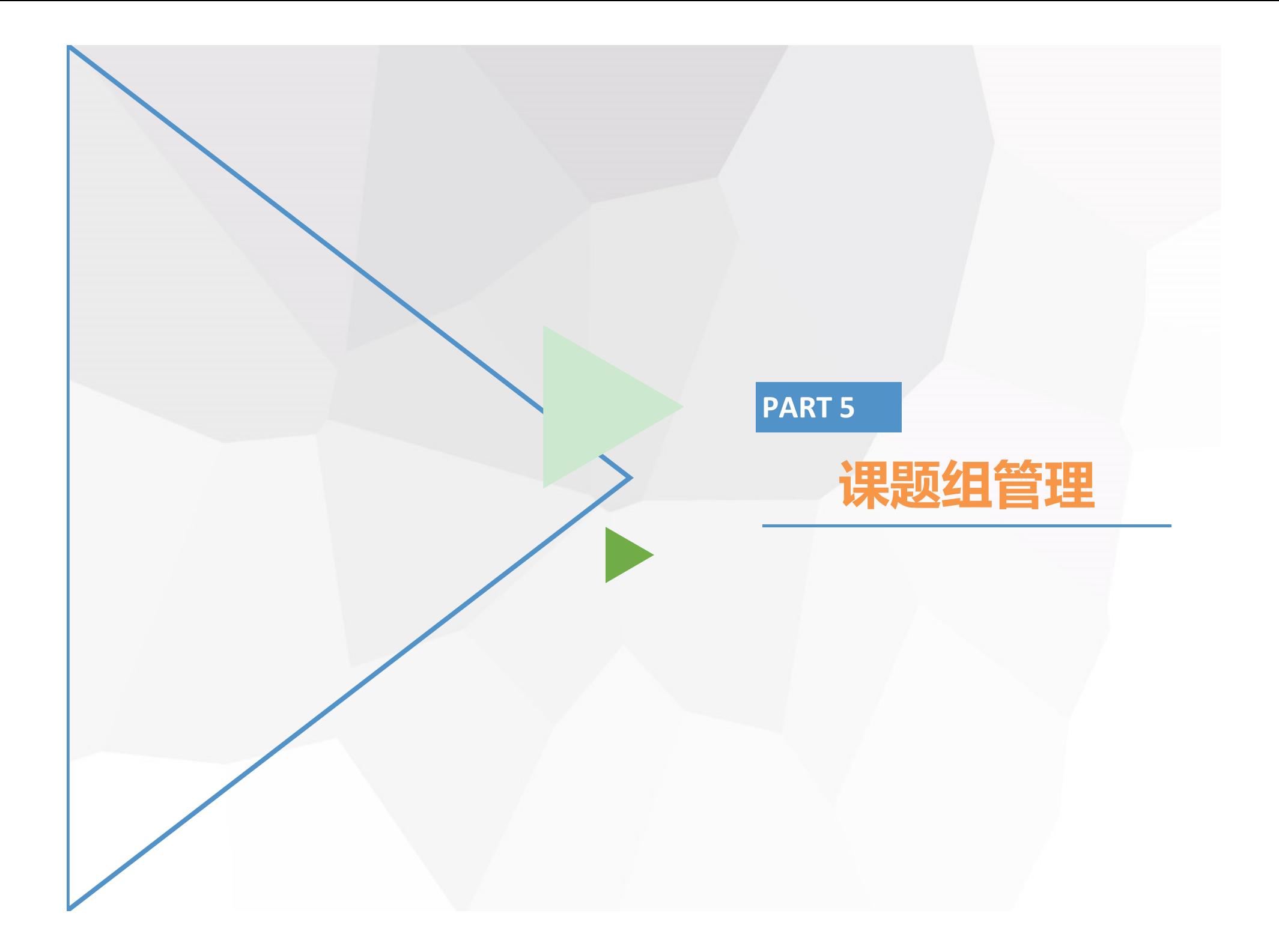

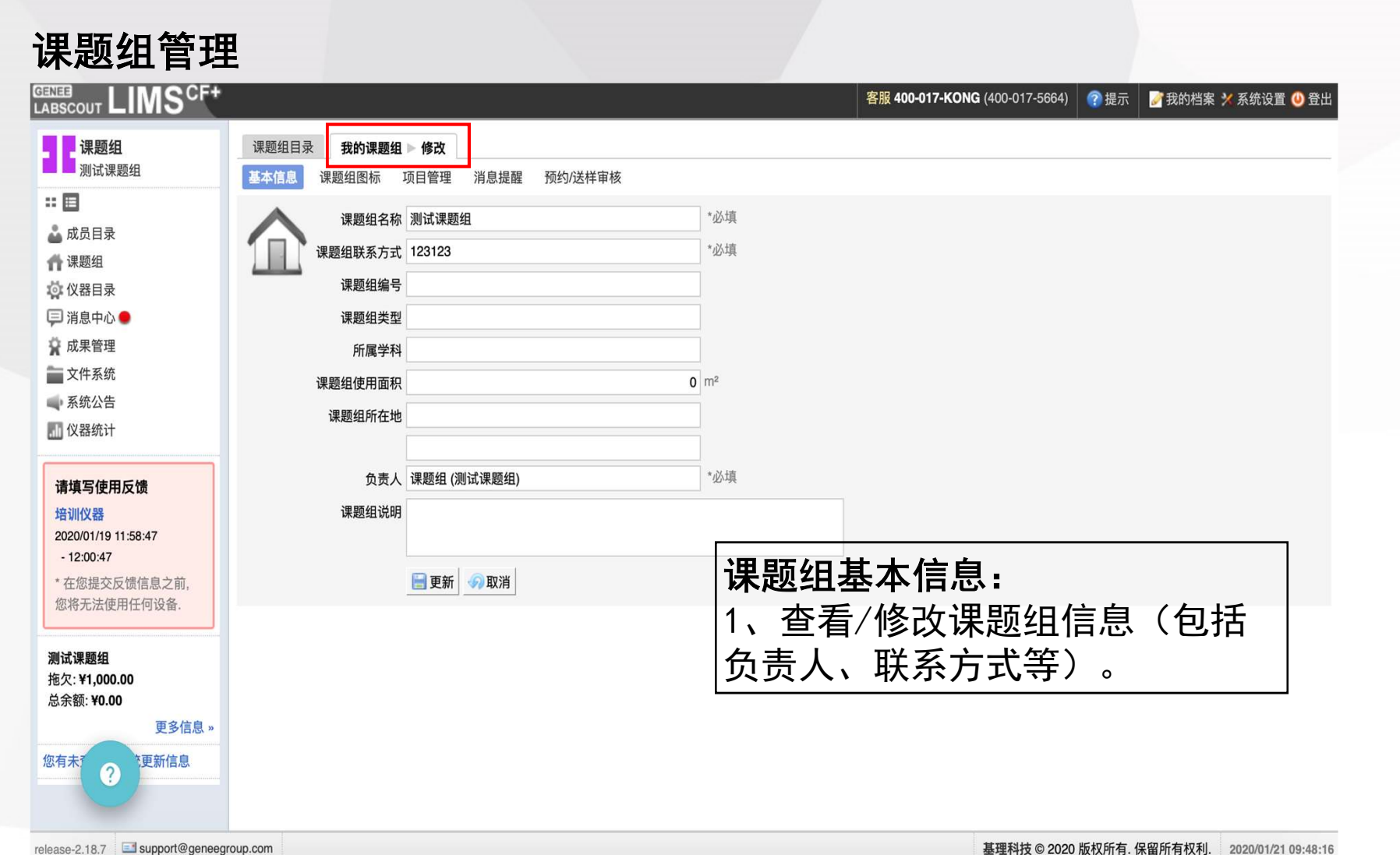

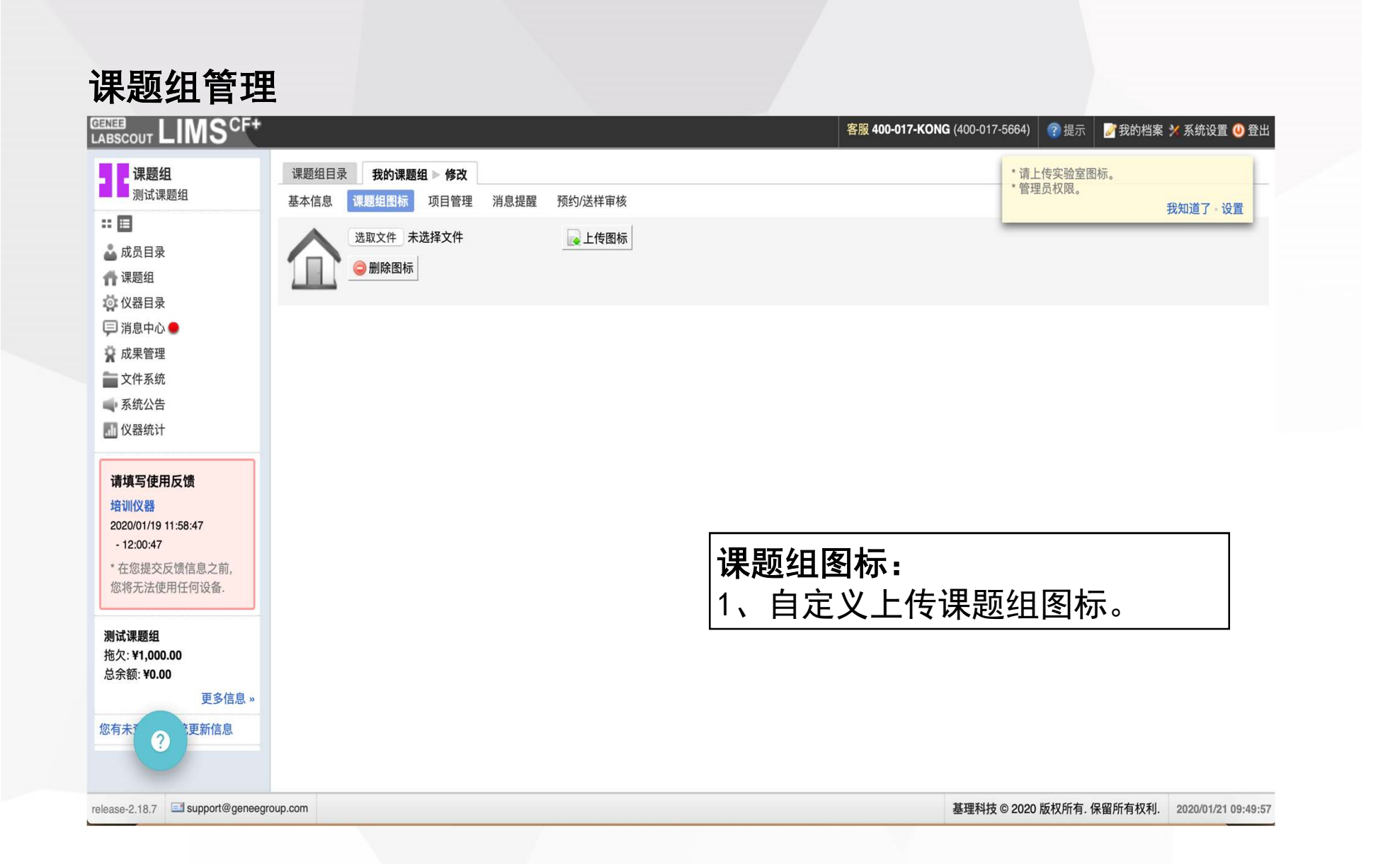

#### 课题组管理

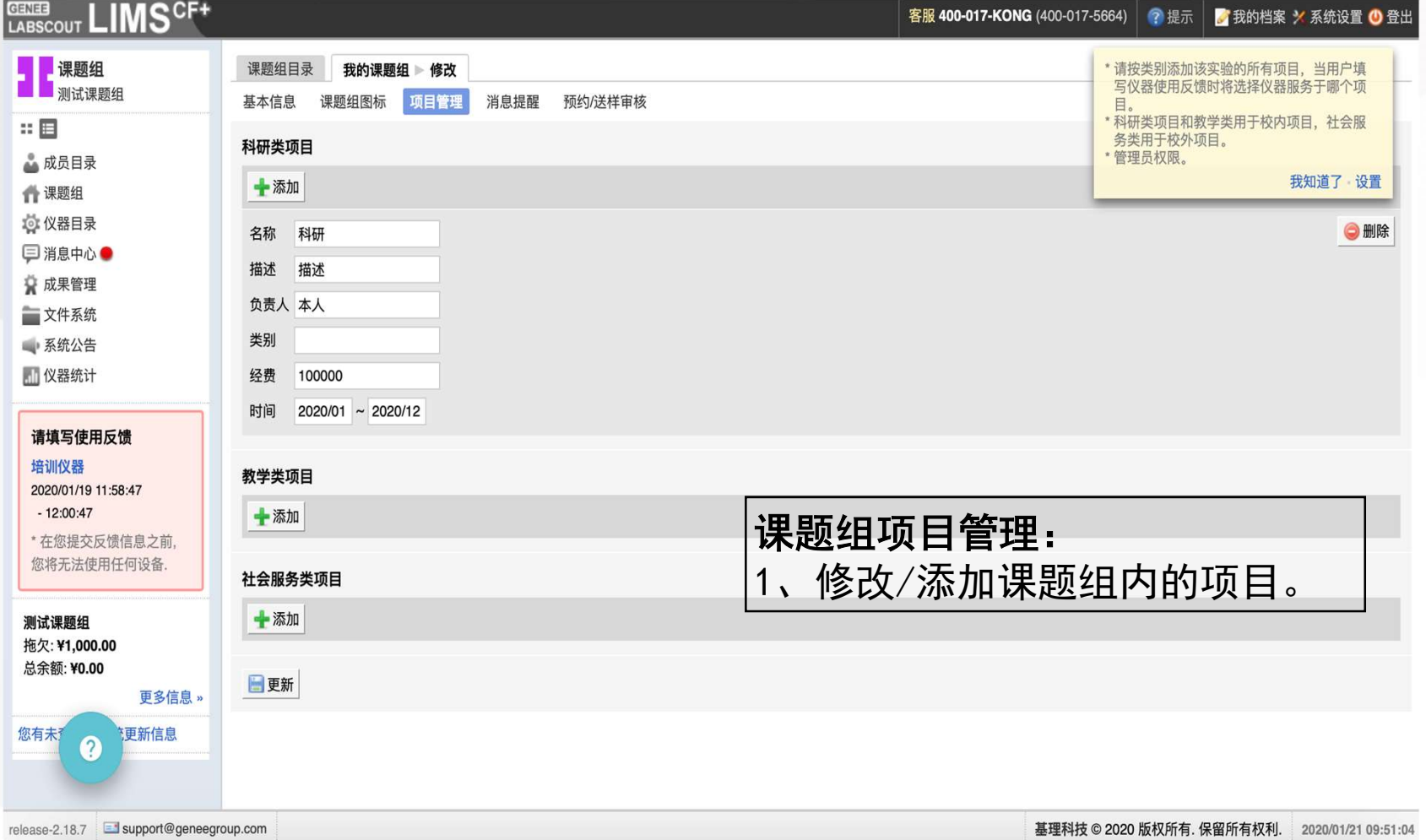

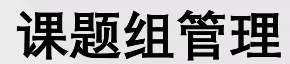

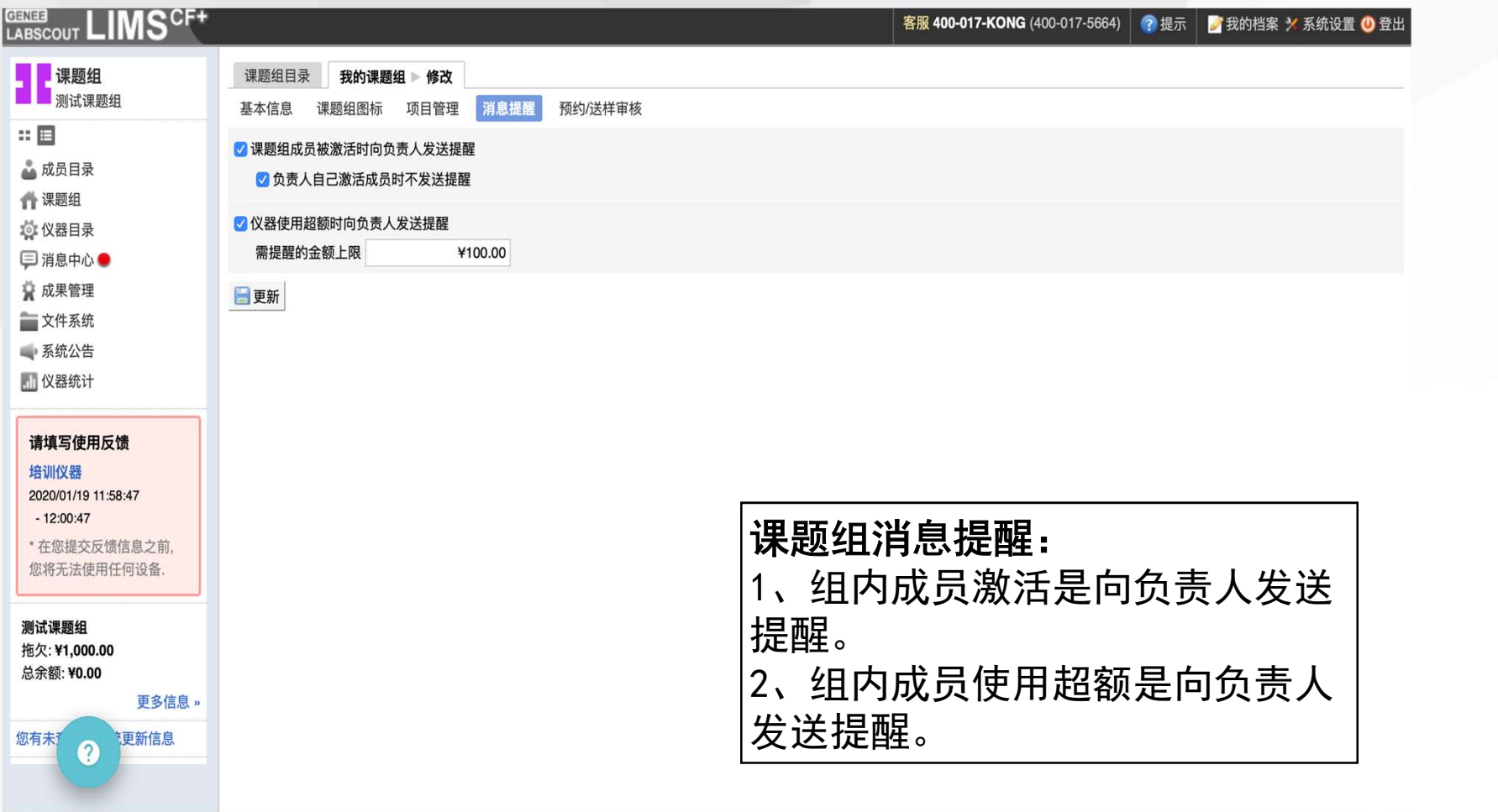

release-2.18.7 support@geneegroup.com

基理科技 © 2020 版权所有. 保留所有权利. 2020/01/21 09:52:17

#### 课题组管理

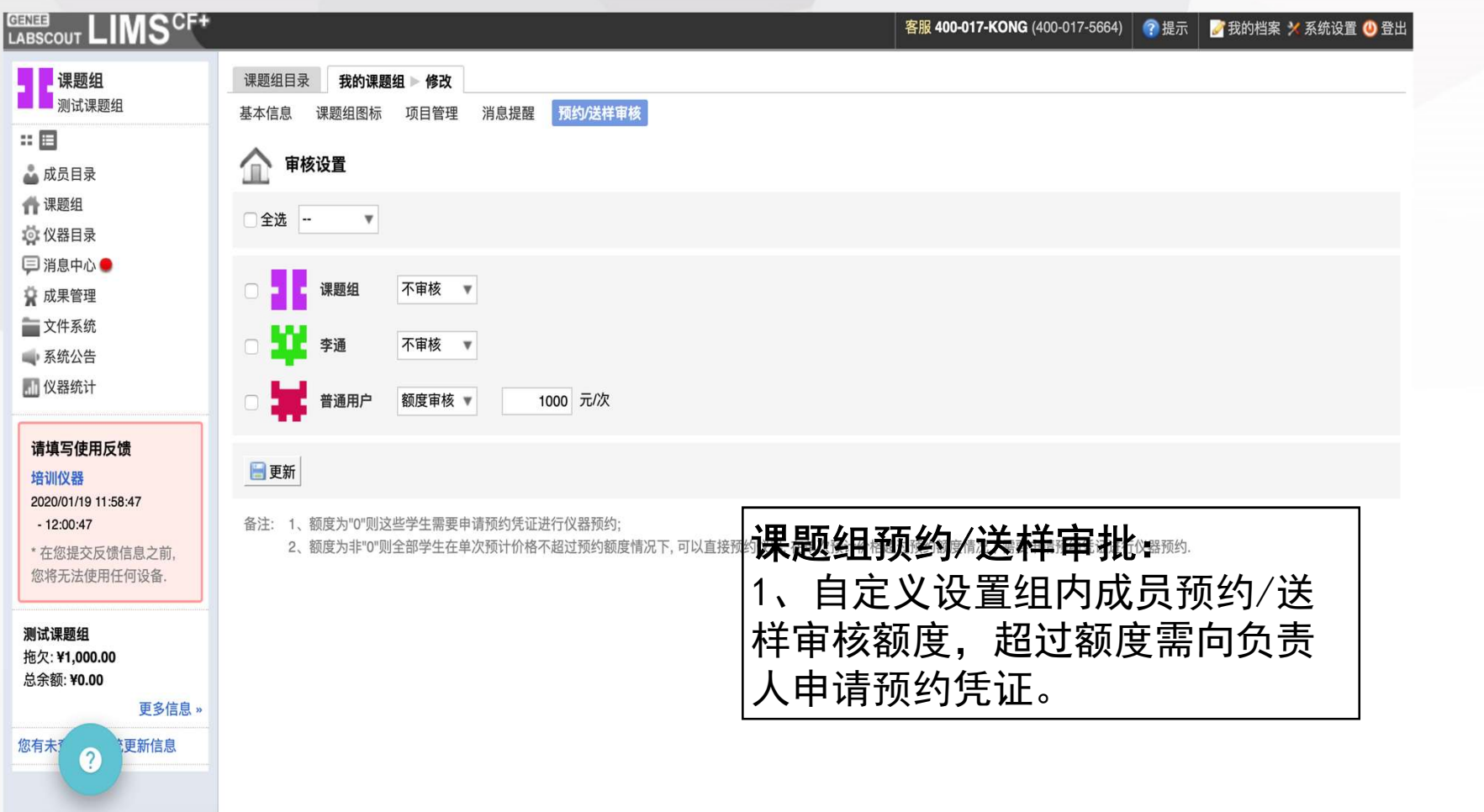

release-2.18.7 support@geneegroup.com

基理科技 © 2020 版权所有. 保留所有权利. 2020/01/21 09:54:12

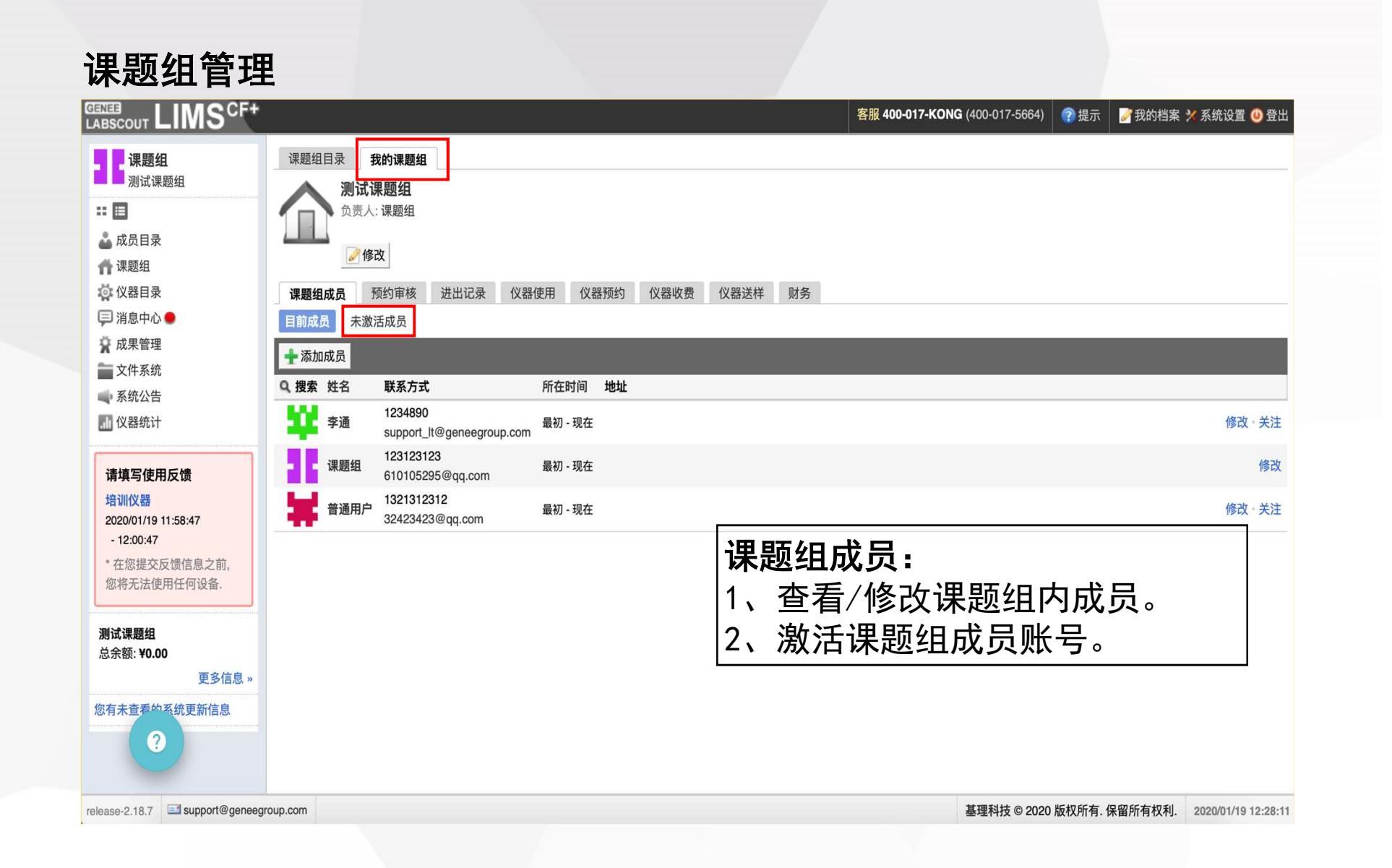

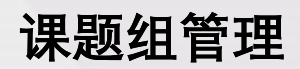

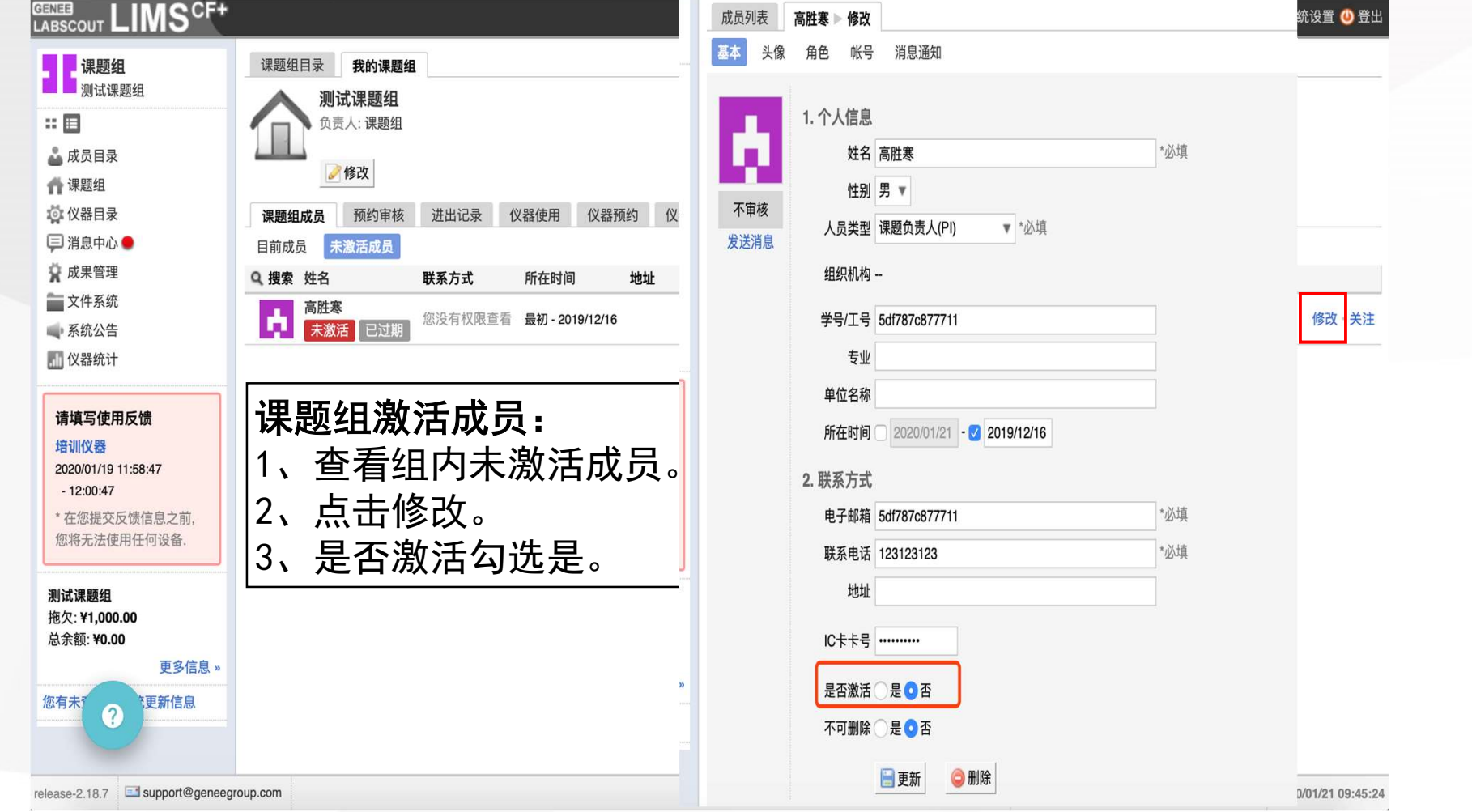

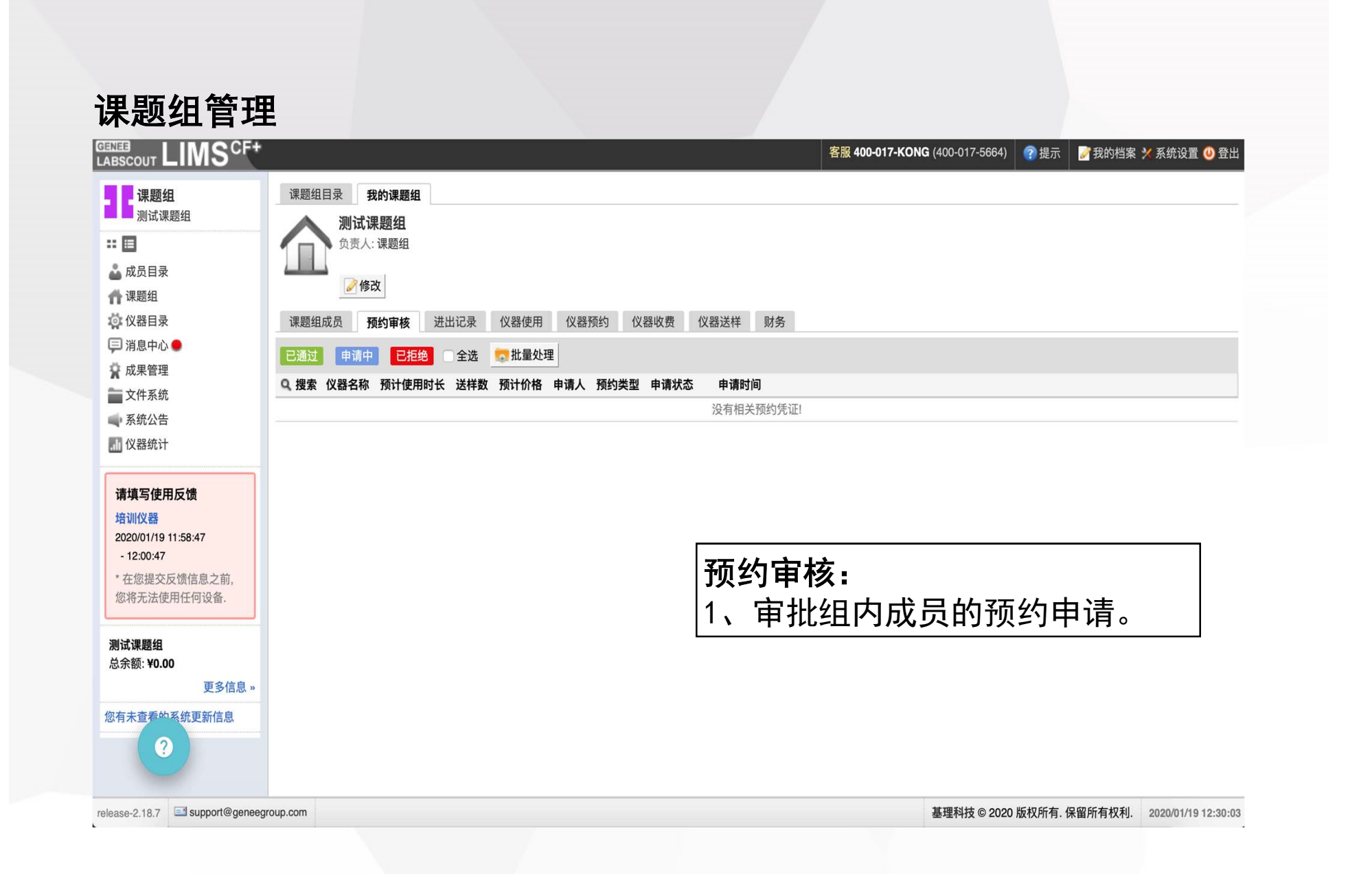

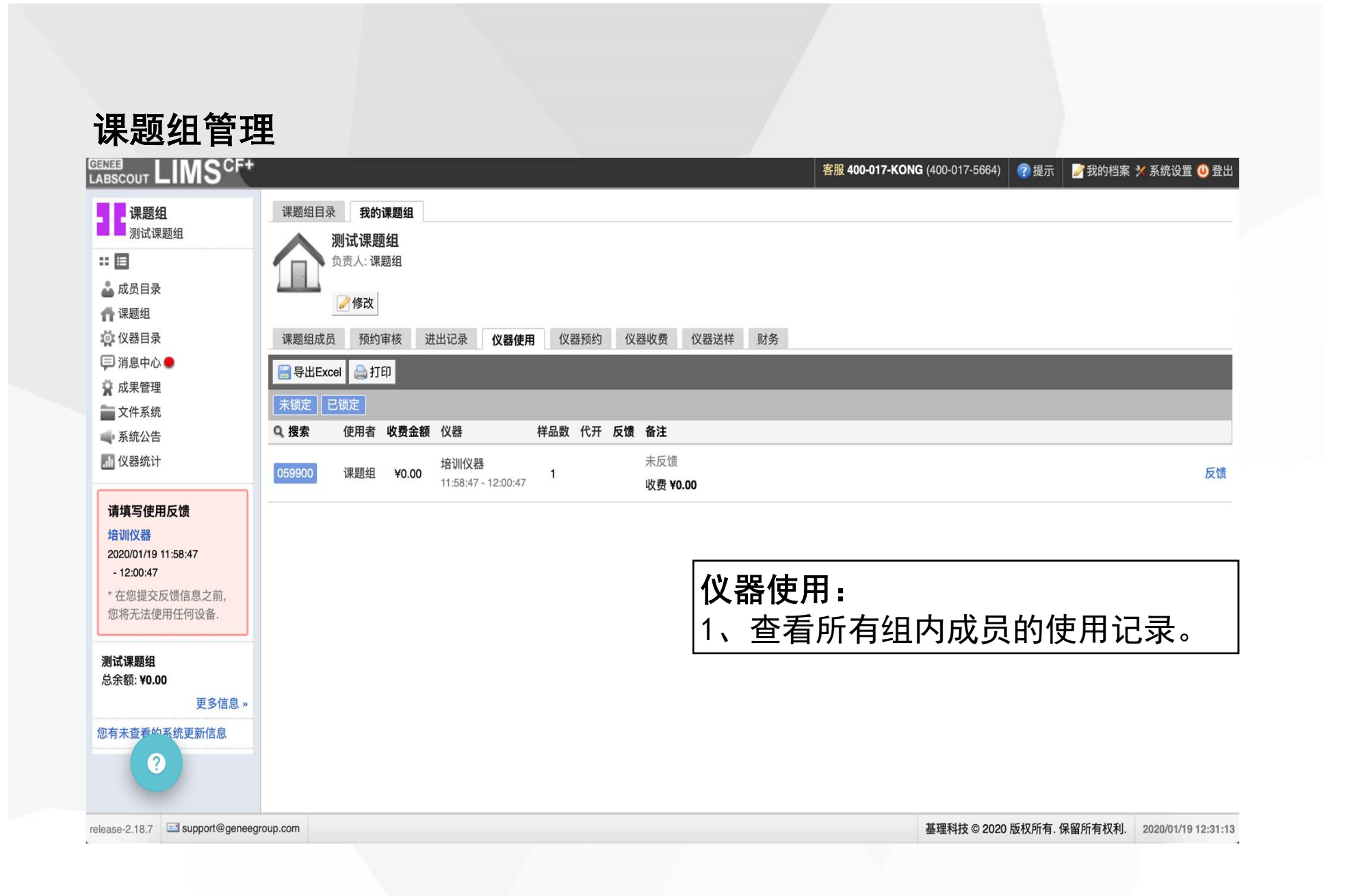

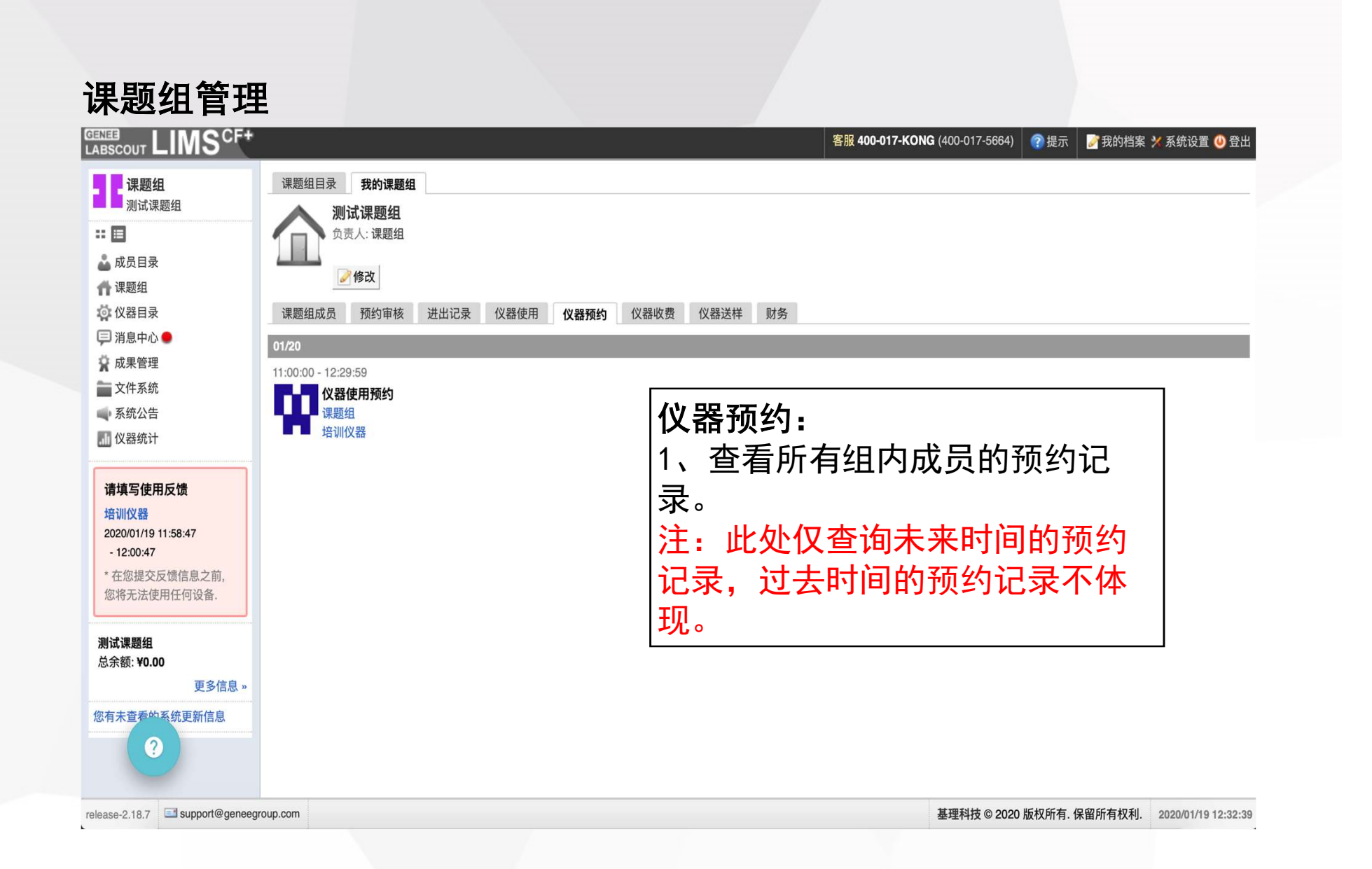

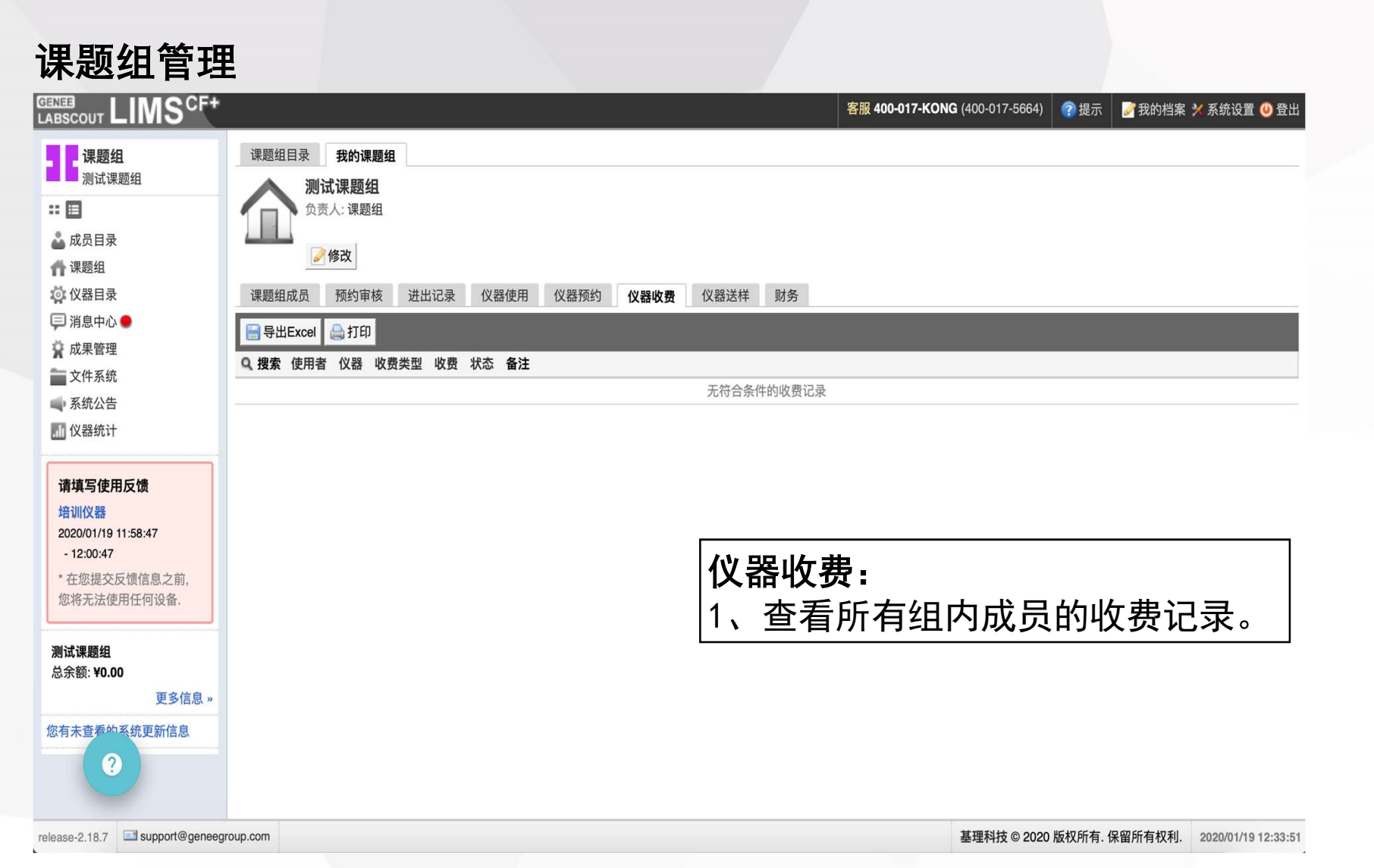

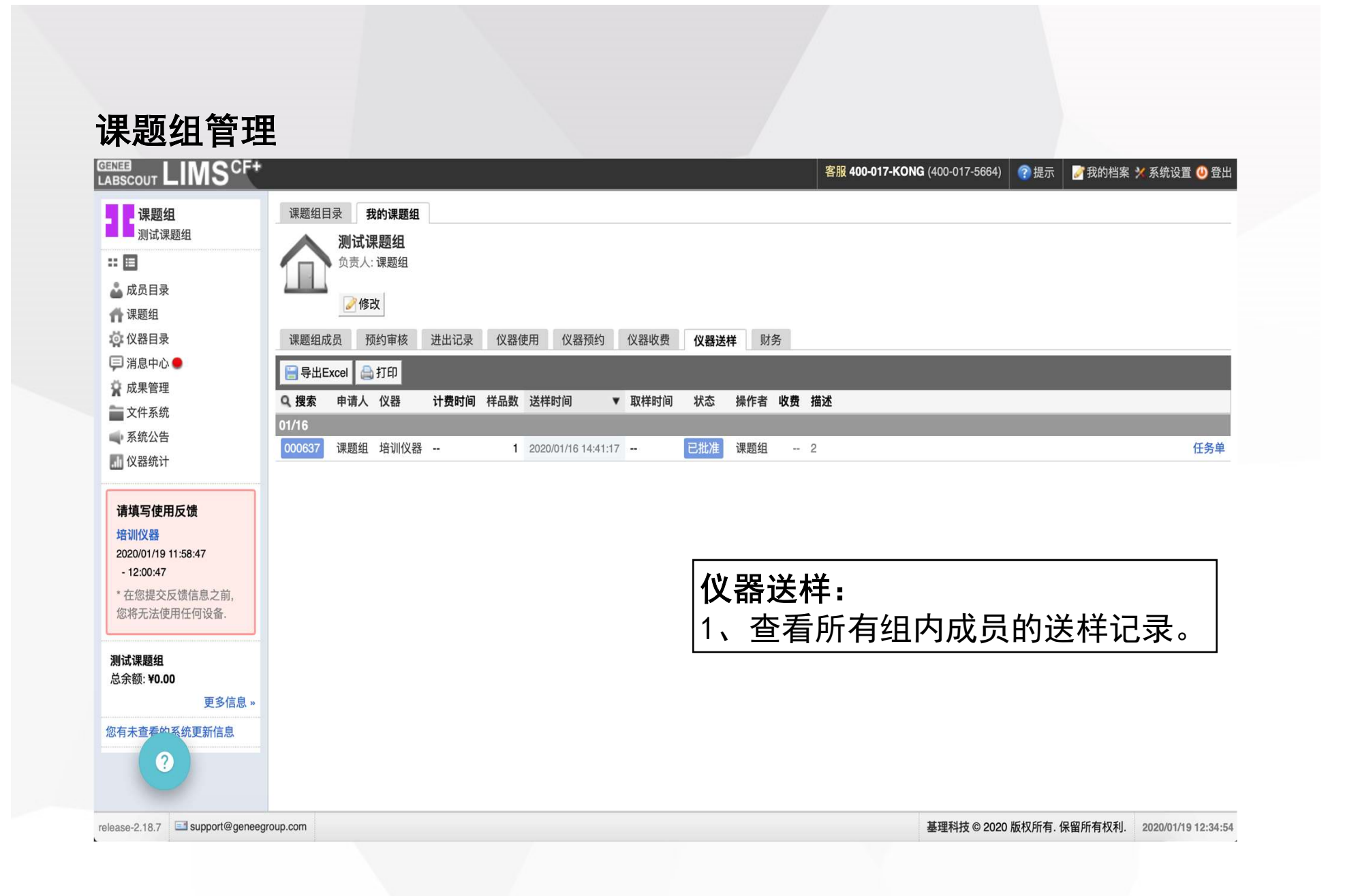

#### 课题组管理 **CERTER** LIMS<sup>CF+</sup> 客服 400-017-KONG (400-017-5664) ?提示 お提示 おおおく 系统设置 ① 登出 ■■课题组 课题组目录 我的课题组 测试课题组  $::\blacksquare$ 负责人:课题组 ▲ 成员目录 ■修改 ←课题组 课题组成员 预约审核 进出记录 仪器使用 仪器预约 仪器收费 仪器送样 财务 **芯 仪器目录** □消息中心● 概要明细 ☆ 成果管理 B导出Excel 台打印 一文件系统 转入 转出 第系统公告 财务部门 可用余额 信用额度 本地充值 调账 本地扣费 使用 调账 山仪器统计 西湖大学生物医学实验技术平台 ¥0.00 ¥0.00 ¥0.00 ¥0.00 ¥0.00 ¥0.00 ¥0.00 请填写使用反馈 西湖大学理化公共实验平台 ¥0.00 ¥0.00 ¥0.00 ¥0.00 ¥0.00 ¥0.00 ¥0.00 培训仪器 2020/01/19 11:58:47  $-12:00:47$ 财务: \* 在您提交反馈信息之前, 您将无法使用任何设备。 1、查看/导出课题组在各平台的费 用情况。 测试课题组 总余额: ¥0.00 2、查看/导出课题组在各平台费用 更多信息。 您有未查看的系统更新信息 明细。 $\boldsymbol{\Omega}$

release-2.18.7 support@geneegroup.com

基理科技© 2020 版权所有. 保留所有权利. 2020/01/19 12:36:16

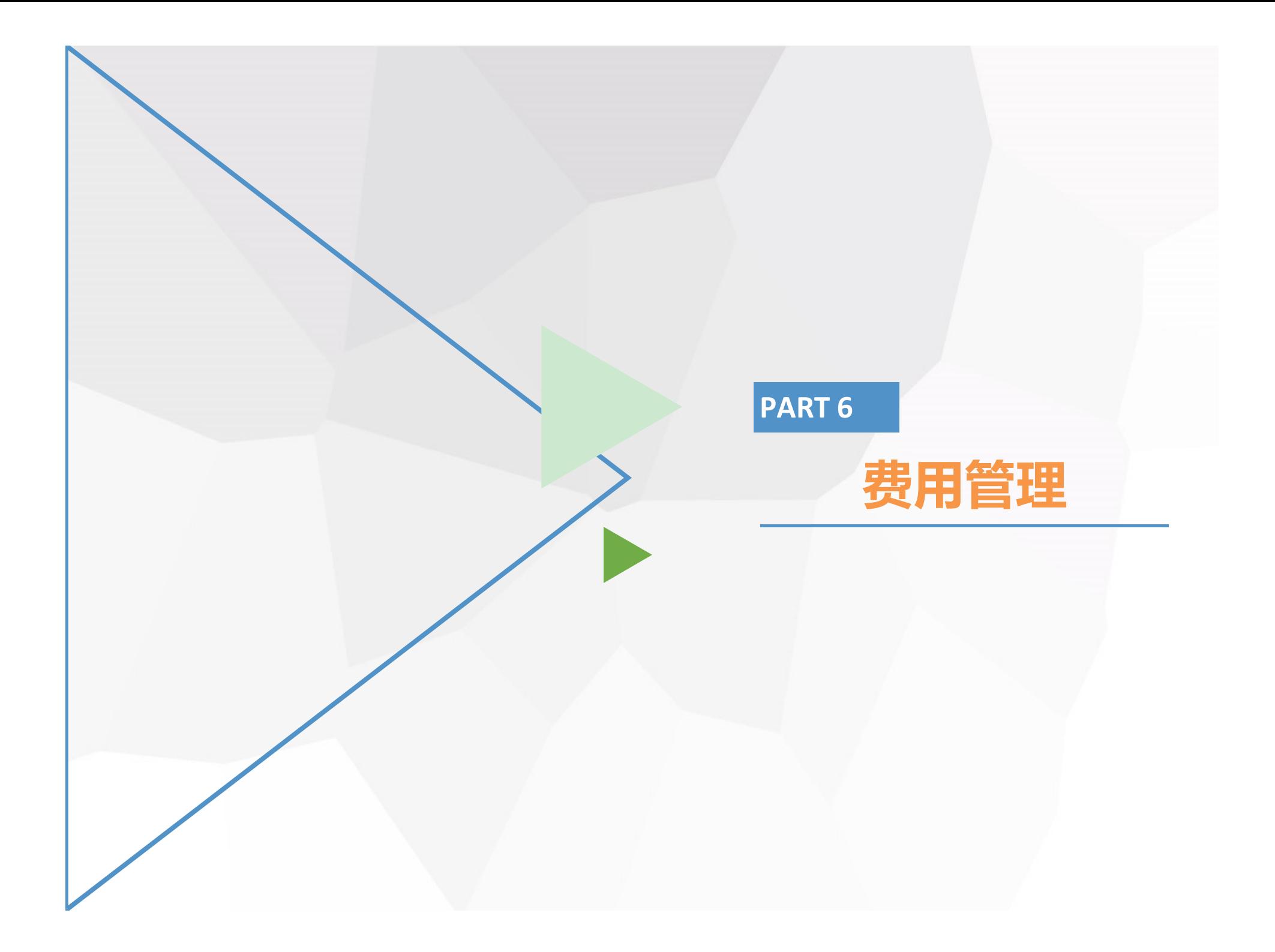

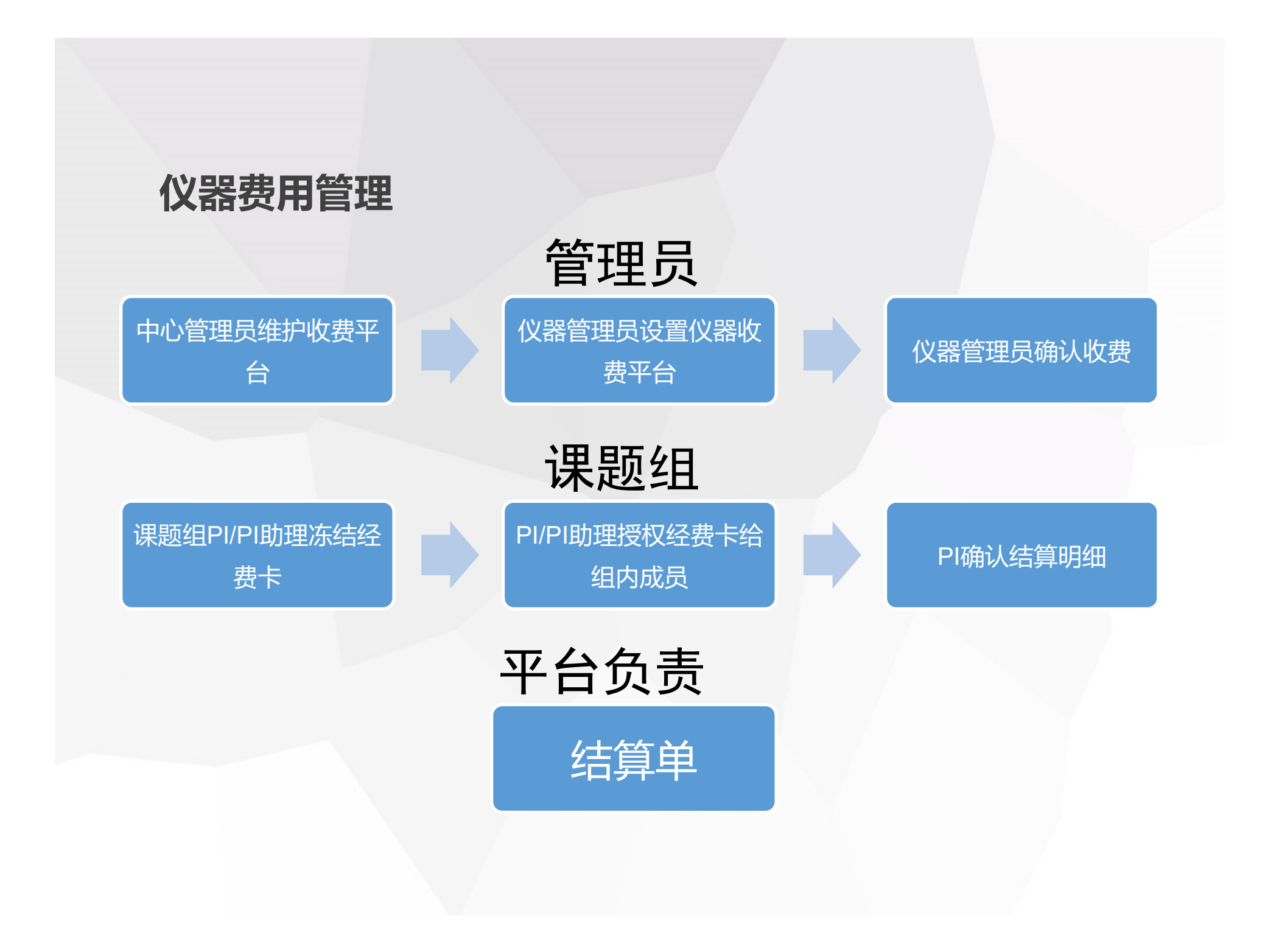

中心管理员维护 收费平台

> 中心管理员在系统设置-仪 器管理-仪器入账管理中, 设置系统全部的收费账户信 息,以供机主为负责仪器设 置对应的收费账户。

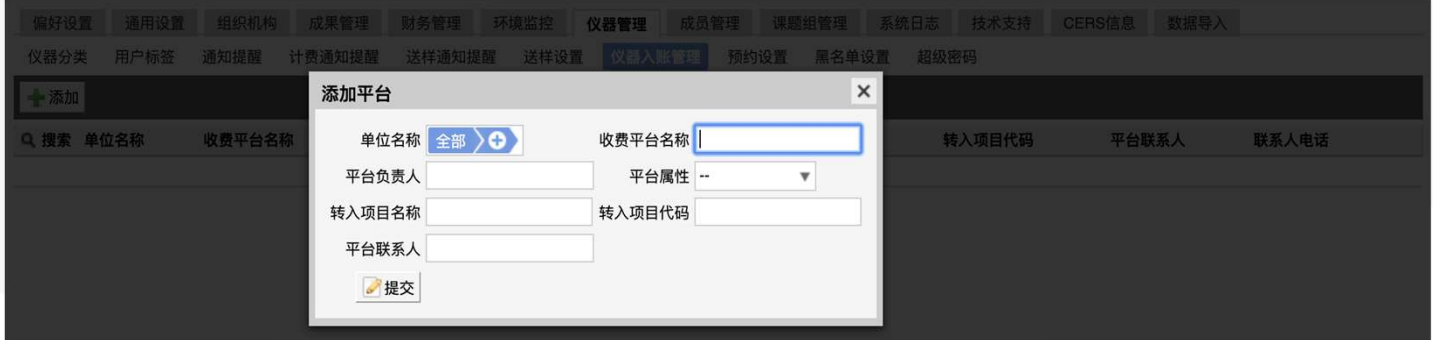

仪器收费平台 仪器负责人在负责仪器-修 改-基本信息中,为负责仪

器选择仪器收费账户。

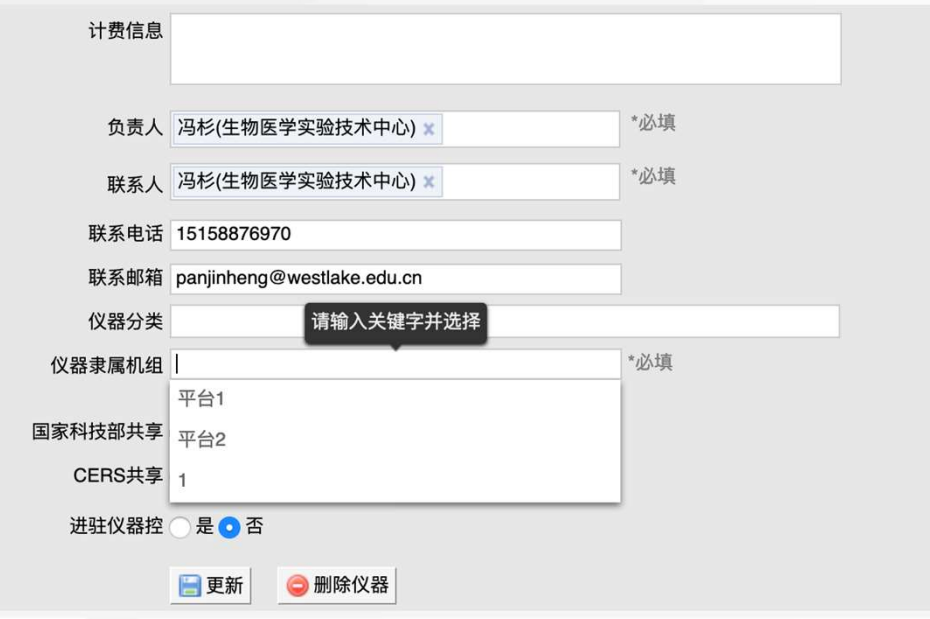

仪器管理员设置

仪器管理员确认 收费

> 机主在收费确认-待审核记 录中,确认负责仪器的收费 是否无误。确认完毕,收费 信息将实时进入结算管理系 统,生成一条结算明细。

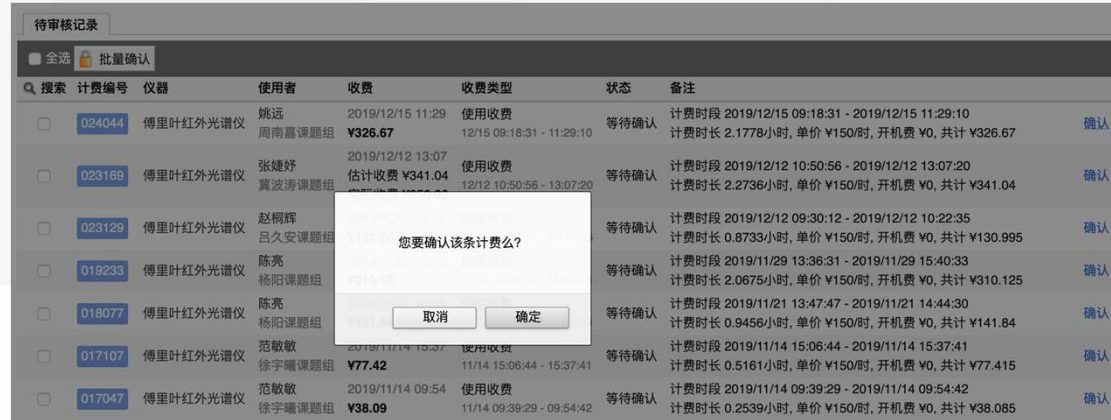

仪器收费平台 仪器负责人在负责仪器-修 改-基本信息中,为负责仪

器选择仪器收费账户。

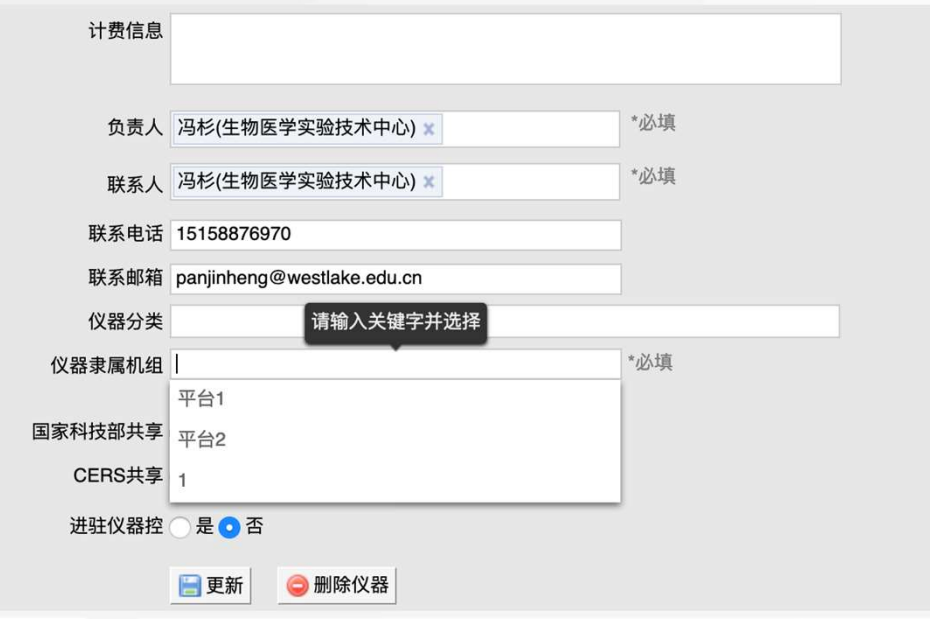

仪器管理员设置

### 课题组PI/PI助 理冻结经费卡

课题组负责人/ 临时PI可以 在报销管理-经费管理->我 的经费中,可选择经费卡填 写冻结额度。

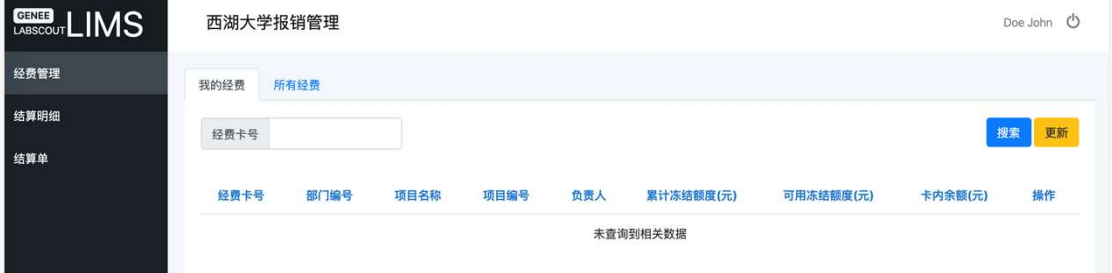

PI/PI助理授权经 费卡给组内成员

> 课题组负责人/ 临时PI可以 在报销管理-经费管理->我 的经费中,可为组内成员授 权经费卡。

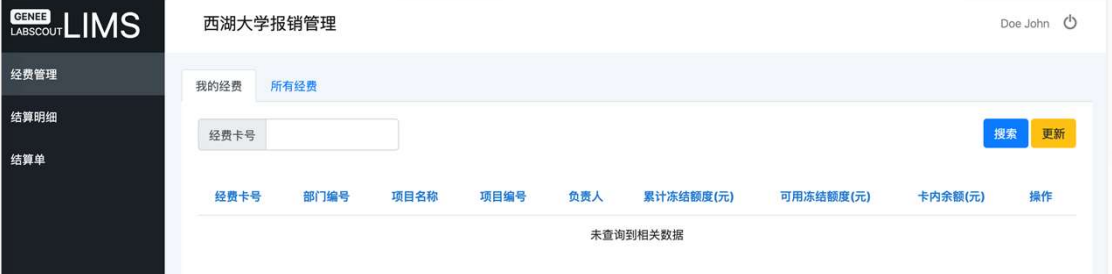

#### PI确认结算明细

PI在「结算明细->组内结算 明细」中调整结算明细的经 费卡号并确认。

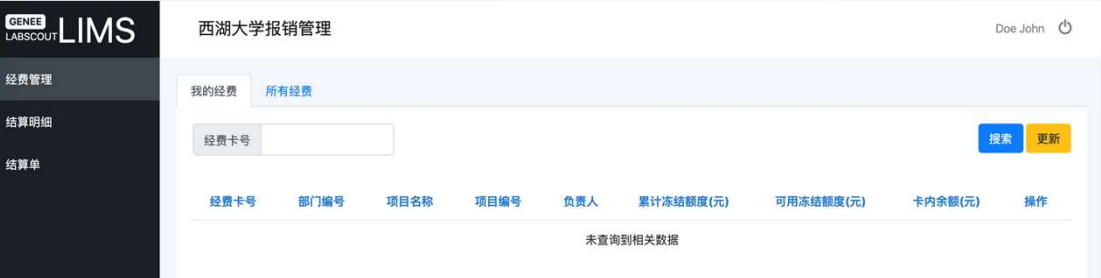

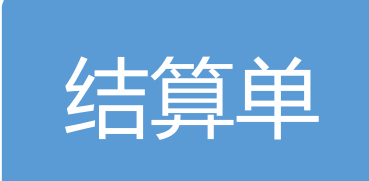

平台负责人在「结算单->平 台结算单」提交结算并打印

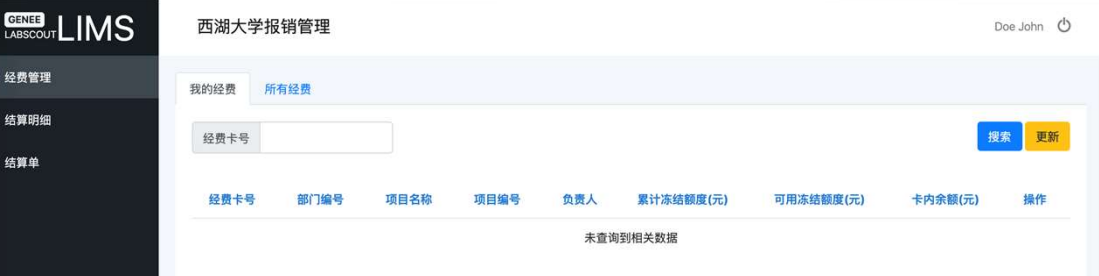

结算单。

### 常见问题及解决方案

您在使用中可能会遇到一些问题,我为您准备了常见问题的解决办法,供您参考哦!

Q: 注册账号后登录, 为什么还是显示填写注册信息页面?

A: 您的账号还没有激活, 请联系您的课题组老师或者联系平台系统中心管理员为您激活。

Q: 客户端左下角显示无法连接远程服务器或者无法输入用户名怎么办?

A: 请联系仪器管理员为您打开仪器电脑, 或者拨打400-017-5664, 请技术支持帮您处理。

#### Q: 用账号密码登录时, 提示用户名密码输入错误是怎么回事?

A: 请依次排查是否为以下原因造成, 若均不是, 请拨打400-017-5664, 技术支持将帮您处理。

- ✔ 确认仪器是否需要预约使用
- 用户是否在预约时间内使用仪器
- ✔ 帐号是否在上一次使用仪器时没有填写反馈信息
- ✔ 仪器是否需要通过培训才能使用
- ✔ 账号是否是激活帐号
- ✔ 帐号所在课题组是否有财务中心帐号
- ✔ 财务中心账号是否有充足的经费
- ✔ 财务中心账号余额是否满足该仪器对使用仪器的余额限制
- ✔ 帐号是否在仪器黑名单中或平台黑名单中

# THANKS! 基理科技

400-017-5664 support@geneegroup.com